# DEXIBELL

# VIVO SX7 digital piano module

### Owner's Manual

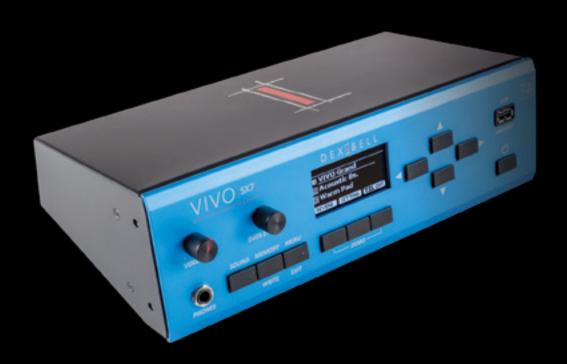

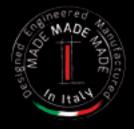

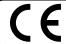

This product complies with the requirements of EMC Directive 2004/108/EC.

### Regulatory and Safety Information

### Users in U.S.A

This product has been tested and found to comply with the limits for a Class B digital devices, pursuant to Part 15 of the FCC Rules. These limits are designed to provide reasonable protection against harmful interference in a residential installation. This equipment generates, uses, and can radiate radio frequency energy and, if not installed and used in accordance with the instructions, may cause harmful interference to radio communications. However, there is no guarantee that interference will not occur in a particular installation. If this equipment does cause harmful interference to radio or television reception, which can be determined by turning the equipment off and on, the user is encouraged to try to correct the interference by one or more of the following measures:

- Reorient or relocate the receiving antenna.
- Increase the separation between the equipment and receiver.
- Connect the equipment into an outlet on a circuit different from that to which the receiver is connected.
- Consult the dealer or an experienced radio/TV technician for help.

This device complies with part 15 of the FCC Rules. Operation is subject to the following two conditions:

- This device may not cause harmful interference.
   This device must accept any interference received, including interference that may cause undesired operation.

FCC CAUTION: Any unauthorized changes or modifications not expressly approved by the party responsible for compliance could void the user's authority to operate the equipment.

Note: The manufacturer is not responsible for any radio or tv interference caused by unauthorized modifications to this equipment. Such modifications could void the user's authority to operate the equipment.

For Canada

#### NOTICE

This Class B digital apparatus meets all requirements of the Canadian Interference-Causing Equipment Regulations.

### **AVIS**

Cet appareil numérique de la classe B respecte toutes les exigences du Règlement sur le matériel brouilleur du Canada.

#### IMPORTANT NOTICE FOR THE UNITED KINGDOM

IMPORTANT: THE WIRES IN THIS MAINS LEAD ARE COLOURED IN ACCORDANCE WITH THE FOLLOWING CODE.

BLUE: **NEUTRAL BROWN: LIVE** 

As the colours of the wires in the mains lead of this apparatus may not correspond with the coloured markings identifying the terminals in your plug, proceed as follows:

The wire which is coloured BLUE must be connected to the terminal which is marked with the letter N or coloured BLACK. The wire which is coloured BROWN must be connected to the terminal which is marked with the letter L or coloured RED. Under no circumstances must either of the above wires be connected to the earth terminal of a three pin plug.

- For European Countries -

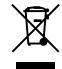

This Symbol indicates that in EU countries, this product must be collected separately from household waste, as defined in each region. Products bearing this Symbol must not be discarded together with household waste.

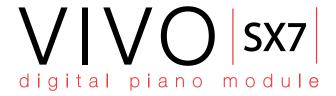

### Owner's Manual

Welcome to the reference manual of VIVO SX7 and congratulations to purchasing this Sound Module.

VIVO SX7 is a Sound Module equipped with the new **4.0 OS AQUAVIVA** with innovative and powerful features. The core of this module is the sound engine that, thanks to the new technology called **T2L** (**True to Life**), based on interaction between Sampling and Modelling methods, reproduce the sounds with the maximum reality and expressivity.

VIVO SX7 has many functions that shape the sound, such as sympathetic resonances, harmonics, noises, staccato sounds, timbre variances, real Sustain Pedal simulation etc. that build-up the total sound using **320 Oscillators with an unlimited notes polyphony**.

The quality standard has been raised-up to **24 bit - 48KHz** with an average of 5 times longer ever recorded samples (15 seconds on lower piano notes).

The sounds was recorded with **holophonic** method for an amazing **3D listening experience**.

You can enjoy the best Grand Pianos, Upright Pianos, Vintage Electric Pianos and many more Sounds Categories with the best quality and playability ever heard.

Moreover you can create personal set of sounds for any musical event.

All this and much more! Find out about it by reading this owner's manual.

To ensure that you obtain the maximum enjoyment and take full advantage of the piano functionality, please read all sections of this owner's manual carefully.

Keep this manual handy for future reference.

Start to take advantage of valuable benefits available simply registering your product on www.dexibell.com.

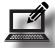

- You can benefit of DEXIBELL's **3 years** extended warranty (The extended warranty is subject to terms and conditions. Please refer to the related section).
- Keeps you updated on special offers.
- You can be updated on any new software release and new sounds.

### 1 Important Safety Instruction

### PLEASE READ CAREFULLY BEFORE PROCEEDING

Always follow the following precaution listed below to avoid user to the risk of serious injury or even death from electrical shock, fire or other hazard.

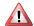

### WARNING

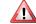

### **CAUTION**

| Only use non-tropical weather                                                                                                    |                                                                                                    |
|----------------------------------------------------------------------------------------------------|----------------------------------------------------------------------------------------------------|
| This unit and its AC adaptor can only be safely used in non-tropical weather.  The operating temperature range is 5° - 40°C (41° - 104°F).                                                                                                    |                                                                                                    |
| Do not repair, modify or replace parts by yourself                                                                                                    |                                                                                                    |
| Do not attempt to repair the unit, modify or replace parts of the product. Please contact all the nearest Dexibell Service Center.                                                                                                    | 0                                                                                                    |
| Do not disassemble or modify by yourself                                                                                                    |                                                                                                    |
| Do not open the unit or its AC adaptor or attempt to disassemble or modify the internal component in any way.                                                                                                    | 0                                                                                                    |
| Use only the supplied AC adaptor (DEXIBELL DYS624-120200W).                                                                                                    |                                                                                                    |
| Use only the AC adaptor included with the unit. Connecting a different AC adaptor can cause serious damage to the internal circuitry and may even pose a shock hazard.                                                                                                    | 0                                                                                                    |
| Use only the supplied power cord                                                                                                    |                                                                                                    |
| Use only the AC power cord supplied with the AC adaptor included in the package.                                                                                                    | U                                                                                                    |
| Do not excessively bend the power cord                                                                                                    |                                                                                                    |
| Do not excessively twist or bend the power cord otherwise you damage it.                                                                                                    | <b>(</b> )                                                                                                    |
| Damaged cords may cause fire and shock hazards!.                                                                                                    |                                                                                                    |
| Do not place the unit in an unstable location                                                                                                    |                                                                                                    |
| Do not place the unit in a unstable position where it might accidentally fall over.                                                                                                    | U                                                                                                    |
| Take care not to allow liquid or foreign objects to enter unit; Do not place                                                                                                    |                                                                                                    |
| containers with liquid on unit                                                                                                    |                                                                                                    |
| Do not place object filled with liquid (glass of water on this product. Never<br>allow foreign objects (e.g., flammable objects, coins, wires) or liquids (e.g.,<br>water or juice) to enter this product. Doing so may cause short circuits, faulty<br>operation, or other malfunctions.                                                                                                    | <b>(2) (3)</b>                                                                                                    |
| Never place or store the product in the following types of locations                                                                                                    |                                                                                                    |
| <ul> <li>Exposed to extreme cold or heat (such as in direct sunlight, near a heater, or<br/>in a car during the day).</li> </ul>                                                                                                    |                                                                                                    |
| <ul><li>Subject to steam or smoke.</li><li>Damp (such washroom, baths, on wet floors).</li></ul>                                                                                                    |                                                                                                    |
| Subject to salt water exposure.                                                                                                    |                                                                                                    |
| Exposed to rain.                                                                                                    |                                                                                                    |
| <ul> <li>Dusty or sandy.</li> <li>Subject to extreme changes of temperature or humidity (The condensation</li> </ul>                                                                                                    |                                                                                                    |
| may occur and water may collect on the surface of the instrument. Wooden parts may absorb water and be damaged).                                                                                                    |                                                                                                    |
| Subject to high levels of vibration and shakiness.                                                                                                    |                                                                                                    |
| <b>Do not drop the unit or subject it to strong impact</b> Do not drop the unit. Protect it from strong impact!                                                                                                    | 0                                                                                                    |
| D                                                                                                    |                                                                                                    |
| Do not connect the unit to an outlet with an unreasonable number of other devices                                                                                                    |                                                                                                    |
| Do not connect the unit's power-supply cord to an electrical outlet with an<br>unreasonable number of other devices. This could cause the outlet to overheat<br>and possibly cause a fire.                                                                                                    | 0                                                                                                    |
| Adults must provide supervision in places where children are present                                                                                                    | ••••••                                                                                                    |
| When using the unit in locations where children are present, never leave the unit unattended. Keep a special watch over any children so that they don't                                                                                                    | <u>^!</u>                                                                                                    |
| mishandling of the unit can take place                                                                                                    | Control of the Control of the Contro |
| mishandling of the unit can take place.                                                                                                    |                                                                                                    |
| Avoid extended use at high volume                                                                                                    |                                                                                                    |
| Avoid extended use at high volume  This unit, either alone or in combination with an amplifier and headphones or speakers, may be capable of producing sound levels that could cause permanent hearing loss. DO NOT operate for a long period of time at a high volume level, or at a level that is uncomfortable. If you experience any hearing loss or ringing in the ears, you should immediately stop using the unit, and consult an audiologist.                                                                                                    | <b>O</b>                                                                                                    |
| Avoid extended use at high volume  This unit, either alone or in combination with an amplifier and headphones or speakers, may be capable of producing sound levels that could cause permanent hearing loss. DO NOT operate for a long period of time at a high volume level, or at a level that is uncomfortable. If you experience any hearing loss or ringing in the ears, you should immediately stop using the unit, and consult an audiologist.                                                                                                    | 0                                                                                                    |
| Avoid extended use at high volume  This unit, either alone or in combination with an amplifier and headphones or speakers, may be capable of producing sound levels that could cause permanent hearing loss. DO NOT operate for a long period of time at a high volume level, or at a level that is uncomfortable. If you experience any hearing loss or ringing in the ears, you should immediately stop using the unit, and consult an audiologist.                                                                                                    | 0                                                                                                    |
| Avoid extended use at high volume This unit, either alone or in combination with an amplifier and headphones or speakers, may be capable of producing sound levels that could cause permanent hearing loss. DO NOT operate for a long period of time at a high volume level, or at a level that is uncomfortable. If you experience any hearing loss or ringing in the ears, you should immediately stop using the unit, and consult an audiologist.  If you notice any abnormality turn off the unit immediately Turn off the unit and remove the AC adaptor from the outlet when:  If the AC adaptor, the power-supply cord, or the plug has been damaged.                                     | 0                                                                                                    |
| Avoid extended use at high volume This unit, either alone or in combination with an amplifier and headphones or speakers, may be capable of producing sound levels that could cause permanent hearing loss. DO NOT operate for a long period of time at a high volume level, or at a level that is uncomfortable. If you experience any hearing loss or ringing in the ears, you should immediately stop using the unit, and consult an audiologist.  If you notice any abnormality turn off the unit immediately Turn off the unit and remove the AC adaptor from the outlet when:  If the AC adaptor, the power-supply cord, or the plug has been damaged.  If smoke or unusual smells occurs. | ^                                                                                                    |
| Avoid extended use at high volume This unit, either alone or in combination with an amplifier and headphones or speakers, may be capable of producing sound levels that could cause permanent hearing loss. DO NOT operate for a long period of time at a high volume level, or at a level that is uncomfortable. If you experience any hearing loss or ringing in the ears, you should immediately stop using the unit, and consult an audiologist.  If you notice any abnormality turn off the unit immediately Turn off the unit and remove the AC adaptor from the outlet when:  If the AC adaptor, the power-supply cord, or the plug has been damaged.                                     | <ul><li>○</li><li>△</li></ul>                                                                                                    |

If the unit does not operate or exhibits a marked change in performance.
 If the unit has been dropped, or the enclosure of the product has been

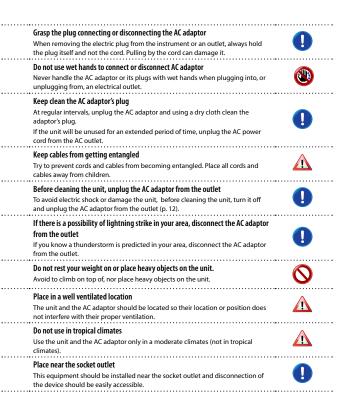

### 2 Relevant Indications

In addition to the items listed under "Important Safety Instruction" on p. 4, please read and observe the following:

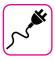

### Power supply related

- Do not plug this unit into the same electrical outlet used same by an electrical appliance that is controlled by an inverter or a motor (such as a refrigerator, washing machine or air conditioner). Doing so, can result an audible noise.
- The power adaptor may become warm after long hours of consecutive use. It can be a normal dissipation of heat through the adaptor casing.
   To reduce the possibility of overheating place the power adaptor on the floor in a well-ventilated location.
- Before connecting the unit to other equipment, turn off the power to all equipment. Otherwise, electrical shock or damage to the equipment may occur.
- If the unit is not operative for 120 minutes, to prevent unnecessary
  power consumption, this unit features an "AUTO OFF" function that
  automatically turns the unit off. If you don't want the unit to turn off
  automatically, change the "AUTO OFF" setting to "OFF" as described on
  "Auto OFF" (p. 43).

#### NOTE

The "AUTO OFF" setting is memorized when you switch off the unit.

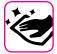

#### Maintenance related

- To clean the unit, put a soft cloth in lukewarm water, squeeze it well, then wipe the entire surface using an equal amount of strength.
   Rubbing too hard in the same area can damage the finish.
- Do not wipe this unit with benzene, alcohol or solvent of any kind.
   Doing so may result in discoloration and/or deformation of the unit.

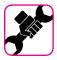

#### Related to repairs

 Always back up your data on a USB memories before you send this unit for repair to an authorized center. All data contained in the unit's memory my be lost. Important data should always be backed up, or written down on paper (when possible). Dexibell assumes no liability concerning such loss of data.

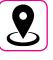

#### Related to appropriate location

- Do not place the unit near power amplifiers (or other equipment containing large power transformers) to avoid induced hum. In case of hum, to reduce the problem, change the orientation of your unit or place it away from the source of interference.
- Do not use this unit in the vicinity of a TV or radio. This unit may interfere with radio and television reception.
- When using this unit along with application on your iPhone/iPad, we recommend that you set "Airplane Mode" to "ON" on your iPhone/iPad in order to avoid noise caused by communication.
- Noise may be produced if cell phones are operated in the vicinity of this unit. In case of noise you should relocate such wireless devices so they are at a greater distance from this unit, or switch them off.
- Do not expose the unit to extreme cold or heat, to direct sunlight or near devices that radiate heat. Do not leave the unit inside an vehicle during the day. Extreme temperature can damage the unit.
- Take care when move the unit from one location to another with drastic changes in ambient temperature. Condensation can occur in the unit due to drastic change of temperature. Using the device while condensation is present can cause damage. If there is reason to believe that condensation might have occurred, leave the device for several hours until the condensation has completely dried out.
- Do not place, for long periods of time, vinyl, plastic or rubber objects on this unit. Such objects can discolor or otherwise harmfully affect the finish.
- Do not place objects for long period of time on top of the keyboard.
   This can be the cause of malfunction of the keys of the keyboard.
- Do not apply any stickers, decals or self-adhesive material to this unit.
   The glue is difficult to remove and solvents are damaging the exterior finish
- Do not place object filled with liquid (glass of water on this unit. Avoid to use alcohol, perfume, hairspray, nail polish, etc., near the unit. In the event of liquid spill on the unit, swiftly wipe away the surface using a dry, soft cloth.

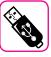

#### Related to external memories

- Insert the USB Memory (commercially available) into the slot with care and at the correct angle.
- Take particular care when handling USB Memory:
  - Always ground yourself to something metal before handling an USB Memory.
  - Do not touch the pins of the USB Memory connector, or allow them to become dirty.
- Do not subject the USB Memory to temperature extremes (e.g., direct sunlight in an enclosed vehicle).
- · Do not allow the USB Memory to become wet.
- Do not drop or subject it to excessive shock or vibration.
- Do not disconnect the USB Memory while writing and reading data (i.e., while the USB Memory indicator blinks).
- This unit allows you to use commercially available USB Memory. You
  can purchase such devices at a computer store, a digital camera dealer,
  etc.

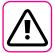

#### Other precautions

- · The contents of memory could be lost due to malfunction or improper operation. To help prevent the loss of your data, we highly recommend that you periodically save a backup copy of important data you have stored in the unit's memory on another storage device. (e.g., USB
- · Unfortunately, an error may occur during the data restore previously stored in the USB memories. Dexibell shall not be liable for loss of profits or any consequential loss, loss of data
- · Do not use excessive force when handling unit's buttons, switches, sliders and controls and when use connectors and jacks. Rough handling can cause damage o malfunctions.
- Do not to apply strong pressure on the display.
- Always pull by the connector when disconnecting a cable, never pull the cable Not doing so you will cause shorts, or damage to the cable's internal elements.
- Keep the unit's volume levels down. The instrument should be used at a reasonable volume, to avoid disturbing neighbours, especially at night and in the early morning. Use headphones if you want to play your music loud or late at night.
- When you need to transport the unit, put it in its original packaging with padding in the box. Otherwise, you will need to use equivalent packaging materials. When transporting or moving the unit always use two or more people
- For connecting this unit use cable low impedance cables. The use of cables that contain resistor can cause the sound level to be extremely low, or impossible to hear.

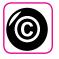

### Related to copyright and trademarks

- Dexibell do not assume legal liability regarding any infringements of the user through the use of this unit.
- Recording, copying, distribution of copyrighted material (songs, live performance, etc.) belonging to a third party in part or in whole without the permission of the copyright owner is forbidden by law.
- Copyright © 2003 by Bitstream, Inc. All rights reserved. Bitstream Vera is a trademark of Bitstream, Inc.
- iPad® and iPhone® are registered trademarks of Apple Inc.
- App Storesm is an Apple's Service Mark.

### Conventions Used in This Manual

The following symbols are used.

NOTE It indicates an important note; be sure

to read it.

It indicates a memo regarding the MEMO

setting or function; It's up to you read it.

It indicates a useful hint for operation; TIPS

read it as necessary.

### Contents

| Important Safety Instruction4                             |
|-----------------------------------------------------------|
| Relevant Indications                                      |
| Panel Description         8           Rear Side         9 |
| Examples of Connections                                   |
| Quick Guide Basic Operations11                            |
| Before You Start to Play12                                |
| Connecting the AC Adaptor12                               |
| Secure the AC Adaptor12                                   |
| About the Pedals12                                        |
| Connecting an USB Memory (commercially available)         |
| Safely Remove the USB Memory                              |
| Ground Terminal                                           |
|                                                           |
| Turning the Power On/Off                                  |
| Turning the Power Off14                                   |
| Demo of the VIVO SX714                                    |
| Basic Operation                                           |
| About the Display and Cursor Operation                    |
|                                                           |
| Main Page                                                 |
| Assigning the Name You Specify16                          |
| Moving the cursor and setting parameter values16          |
| Main Connections                                          |
| Connect a MIDI Keyboard17                                 |
| Connect a USB MIDI Keyboard                               |
|                                                           |
| Matching MIDI Channels17                                  |
| Using the VIVO SX7 with Your Computer                     |
| USB Audio Feature18                                       |
| Adjusting the USB Audio18                                 |
| Selecting the Tones                                       |
| How to Select a Part                                      |
| How to Select Tones                                       |
|                                                           |
| How to Select Tones From the Main Page                    |
| Selecting Tones from a Tone List by the [SOUND] Button 19 |
| Tone MIDI Information19                                   |
| Parts & MIDI Settings21                                   |
| Part Settings21                                           |
| Transposing the Pitch of the Parts21                      |
| MIDI Settings                                             |
| -                                                         |
| MIDI Reception                                            |
| MIDI Transmission                                         |
| Sound Effects23                                           |
| Going Around Sound Effects23                              |
| Adding Reverb to the Sound23                              |
| Count I thousand                                          |
| Sound Library                                             |
|                                                           |
| Removing a Sound Library25                                |
| How To Load Sound Libraries in a USB Memory25             |
| Adding a Library25                                        |
| Sound Setup (Export/Import)27                             |
| Exporting a Sound Set ("EXPORT SETUP")27                  |
| Importing a Sound Set ("IMPORT SETUP")27                  |
|                                                           |
| Personalizing Your Sounds                                 |
| T2L Sound Parameters28                                    |
| Making Slight Additions or Sound Alterations              |

| Other Functions                    | 31              |
|------------------------------------|-----------------|
| Master Equalizer                   | 31              |
|                                    | 31              |
|                                    | 31              |
| Restoring the Factory Settings (Fa | ctory Reset)31  |
| Restore the Factory Sounds         | 31              |
| Working with the Memories          | 32              |
| About the Memories and Memory      | y Set structure |
| Saving Your Settings in the Intern | al Memory       |
| Recalling your Settings from Inter |                 |
| Saving Your Settings in the USB N  |                 |
| available)                         |                 |
| Recalling your settings from an U  |                 |
| Renaming a Memory                  |                 |
| Exporting a Memory Set in the US   |                 |
| Importing a Memory Set in the of   |                 |
| Deleting a Memory Set              |                 |
| Saving Your Setting as Default     |                 |
| Saving four Setting as Default     | 56              |
| Playing with Audio Backing Tracks  | 37              |
| Connecting your Mobile Device .    |                 |
| Playing with X MURE Application    |                 |
| raying wan Amone Application       | ,               |
| MENU Options (Advanced Section) .  | 38              |
| General procedure                  |                 |
| SOUND LIBRARY Fun                  | ctions39        |
| SOUND SETUP Funct                  | ions39          |
| SETTING Parameters                 | Group39         |
| T2L EDITOR                         | 39              |
| EFFECTS                            | 39              |
| CONTROL                            | 40              |
| TUNING                             | 40              |
| MEMORY                             | 42              |
| USB REMOVE                         | 42              |
| USB AUDIO                          | 42              |
| MIDI                               | 42              |
| GLOBAL                             | 43              |
| FACTORY RESET                      | 43              |
| FACTORY SOUND                      | 43              |
| VERSION INFO                       | 43              |
|                                    |                 |
| Appendix                           |                 |
| Effects Types and Parameters List  |                 |
| VIVO SX7's Tone List               | 47              |
| Troubleshooting                    |                 |
| Specifications                     | 49              |
| Index                              | 50              |

### 3 Panel Description

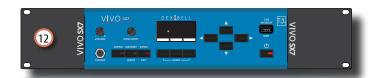

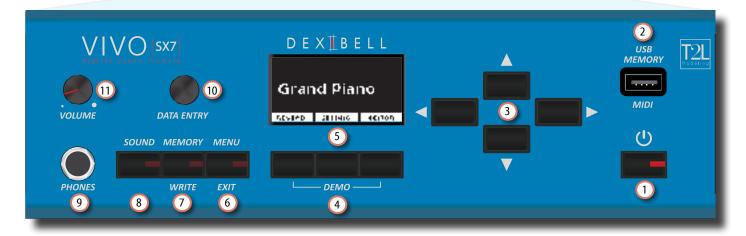

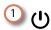

Turns the power on or off (p. 13).

With the factory settings VIVO SX7's power will automatically be switched off 120 minutes after you stop playing or operating the VIVO SX7.

If VIVO SX7's power has been turned off automatically, you can use the [POWER] switch to turn the VIVO SX7 back on. If you don't want the power to turn off automatically, set the "AUTO OFF" parameter to "OFF" (p. 43).

#### NOTE

To avoid malfunctions, never disconnect the AC/DC adaptor while the instrument is turned on.

### 2 USB Memory Port

- You can connect an commercially available USB Memory to save or load Memories, Sound Set and other data (p. 12).
- Using an A→B-type cable, you can connect keyboards from any brand directly to this port to exchange MIDI data without a computer and without using two MIDI cables (p. "Main Connections" (p. 17).

#### NOTE

\* Carefully insert the USB Memory or USB cables making sure that the connector on the device is appropriate and that it is connected in the proper direction.

### 3 Arrow buttons

These buttons are used to navigate around the various menus and adjust values.

### 4 Function buttons

These buttons are used to select one of three functions/options shows at the bottom of the display. Press the first and the last Function button to listen the demo song.

5 This display shows information related to your operation.

The last row of the display shows the functions that you can recall pressing one of three the button below the display.

### (6) MENU/EXIT

This button allows you to open and close the menu page where you can view and select all available functions.

### 7 MEMORY/WRITE button

This button allows you to shows the list of memories and then recall one of them. (See p. 32).

Pressing and holding this button to write a memory (See p. 32).

#### (8) SOLIND

You can change the sound of the currently selected part, and it displays the tone list. See p. "Selecting the Tones" (p. 19).

### 9 PHONES output

This is where you can connect a pair of optional headphones.

### 10 DATA ENTRY

Use this to edit values.

#### (11) VOLUME

Use this knob to set VIVO SX7's overall volume.

### (12) Rack-mount bracket

Use these when installing the VIVO SX7 in a 19-inch

For details on how to install the VIVO SX7 in a rack, refer to the owner's manual included with the rack you're using.

### **Rear Side**

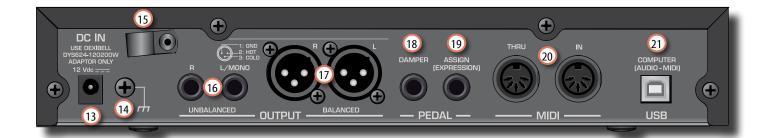

DC IN socket

Connect the supplied AC/DC adaptor here (p. 12).

(14) Ground terminal

Depending on the circumstances of a particular setup, you could feel a tingling sensation at the point where you touch this device.

You can eliminate this sensation connecting the ground terminal with an external ground. For details see p. "Ground Terminal" (p. 13).

15 Cable clamp

Use this to secure the AC adaptor cord. (p. 12)

UNBALANCED OUTPUT R, L/MONO sockets

These TS sockets allow you to connect powered speakers or amp (p. 10). Both TS type and XLR (17) type jacks output the same audio.

17 BALANCED OUTPUT R, L sockets

These XLR sockets allow you to connect mixer, powered speakers or amp (p. 10). Both XLR type and TS (16) type jacks output the same audio.

(18) DAMPER PEDAL

Use this pedal to sustain the sound (p.40).

#### NOTE

We suggest to connect at this socket a continuous pedal controller. In this way you can appreciate all the musical nuances of a continuos controller.

(19) ASSIGN PEDAL (EXPRESSION)

Connecting a commercially available pedal to this socket allows you to control an assignable function by foot (p. 40).

This socket automatically recognize any expression pedal connected setting the Expression function, regardless of the current function assigned.

20 MIDI THRU/IN sockets

You can connect the IN socket to the OUT socket of a MIDI keyboard. See p. 17.

Thanks to the MIDI THRU socket you can cascade several devices in a MIDI chain.

### 21 USB Computer (AUDIO/MIDI) Port

Use an A→B-type USB cable to connect the VIVO SX7 to your computer via this connector (p. 17). You'll be able to use your AUDIO/MIDI DAW software to record performance data.

The VIVO SX7 can transmit/receive MIDI messages and audio streaming at 24 bit 48 Khz.

### 4 Examples of Connections

### **Basic Connection**

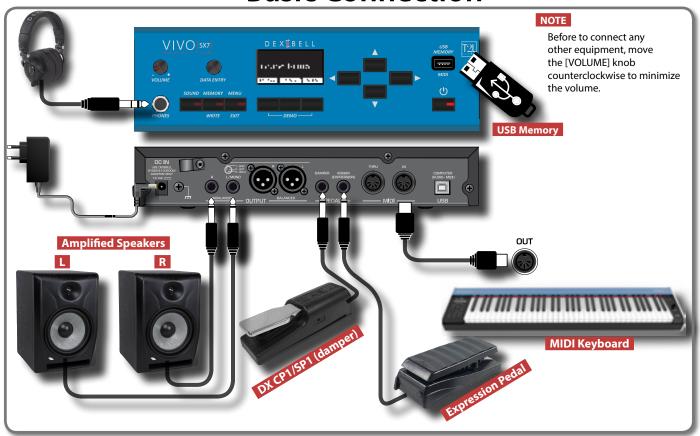

### **Studio Connection**

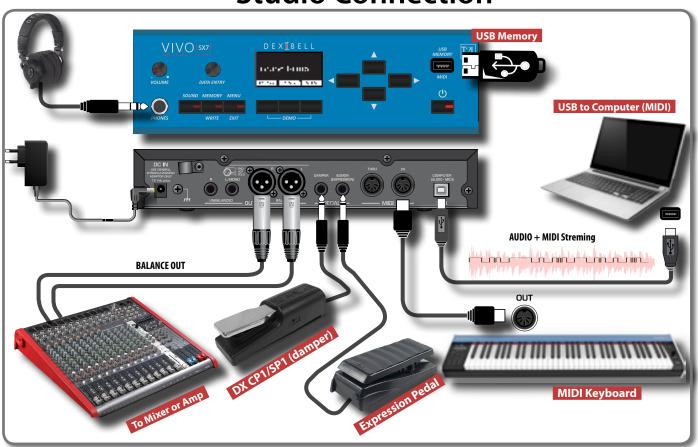

### 5 Quick Guide Basic Operations

This section explains the basic button operations used to operate the VIVO SX7.

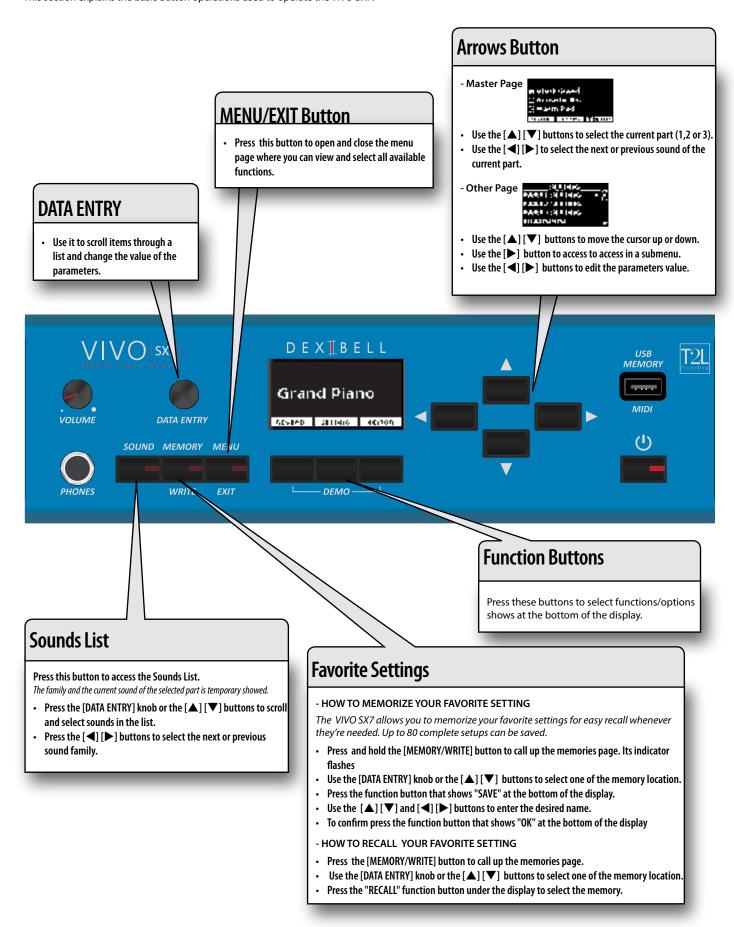

### 6 Before You Start to Play

### **Connecting the AC Adaptor**

The VIVO SX7 is an electronic instrument that requires some form of electrical power. You can power your VIVO SX7 using the supplied adaptor.

- Rotate the [VOLUME] knob counterclockwise to minimize the volume.
- Connect the AC adaptor to VIVO SX7's DC IN jack positioned to the rear bottom panel.

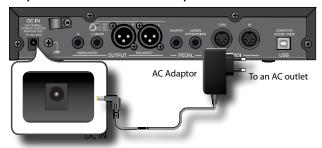

#### NOTE

Be sure to use only the AC adaptor (DEXIBELL DYS624-120200W, supplied with the unit. Also, make sure the line voltage at the installation matches the input voltage specified on the AC adaptor body. Other AC adaptors may use a different polarity, or be designed for a different voltage, so their use could result in damage, malfunction, or electric shock.

#### NOTE

If you won't be using the VIVO SX7 for an extended period of time, disconnect the power cord from the electrical outlet.

#### NOTE

To avoid malfunctions, never disconnect the AC/DC adaptor while the instrument is turned on.

**3.** Plug the AC Adaptor into a power outlet.

### Secure the AC Adaptor

To avoid accidental disconnects of the power connector, secure the cable to the clamp.

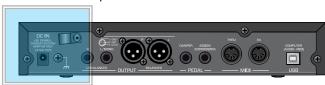

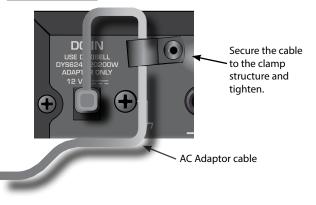

### **About the Pedals**

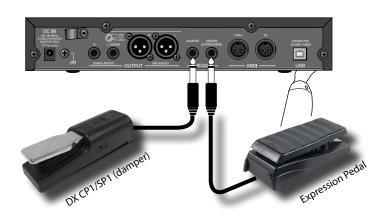

### 1. Connect to the DAMPER socket a sustain pedal.

This is the most commonly used pedal in a digital piano. When pressed, all notes played will continue to sound until the vibration naturally ceases.

#### A MOST IMPORTANT THING TO KNOW

To have a complete simulation of damped strings of an acoustic piano appreciating all the musical nuances, we suggest to connect, at the DAMPER socket, a continuous pedal controller instead of an on/off pedal.

#### NOTE

The DAMPER socket accepts both types of pedals, continuous or foot-switch (ON/OFF type).

### 2. Connect to the PEDAL ASSIGN socket an Expression pedal.

This pedal is useful to control different aspects of the sound, commonly volume. It's used for organs, strings sounds, etc.

#### Automatic recognition of a EXPRESSION pedal

The PEDAL ASSIGN socket automatically recognize any expression pedal connected setting the Expression function, regardless of the current function assigned.

You can assign one of the available functions. See "PEDAL ASSIGN" (p. 40).

#### NOTE

The PEDAL ASSIGN socket accepts both types of pedals, continuous or foot-switch (ON/OFF type). If you connect a continuous pedal, it's automatically recognized as Expression pedal.

# Connecting an USB Memory (commercially available)

 Plug an USB Memory to the MEMORY port on the VIVO SX7's panel.

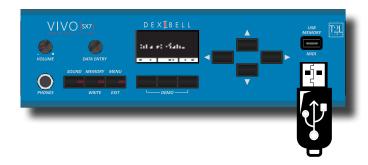

#### NOTE

Carefully insert the USB Memory making sure that the connector on the device is appropriate and that it is connected in the proper direction.

### Safely Remove the USB Memory

#### NOTE

You should always safely eject the USB Memory before physically unplugging it from USB socket. Before to unplug the USB Memory use the "USB REMOVE" function.

- 1. Press the [MENU/EXIT] button.
- Use the [▲] [▼] buttons to scroll the list and select the "USB REMOVE" function.
- **3.** Press the [▶] buttons to access the function.

The display shows:

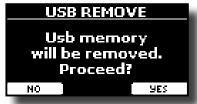

 Press the "YES" Function button to safely remove the USB Memory.

Now you can unplug the USB Memory safely.

### **Ground Terminal**

Depending on the circumstances of a particular setup, you could feel a tingling sensation at the point where touch this device.

You can eliminate this sensation connecting the ground terminal with an external ground.

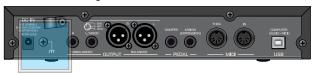

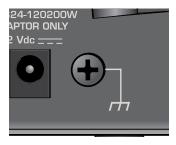

1. Use the screw-type ground terminal to connect to ground

or to connect to the chassis of the mixer, preamp, or other device in your system.

### Turning the Power On/Off

Once everything is properly connected, be sure to follow the procedure below to turn on their power.

 Rotate the [VOLUME] knob counterclockwise to minimize the volume.

#### NOTE

Before turning the VIVO SX7 on/off, always be sure to turn the volume down. Even with the volume turned down, you might hear some sound when switching the VIVO SX7 on/off.

However, this is normal and does not indicate a malfunction.

2. Press the VIVO SX7's [ O ] button located on the right panel to switch it on.

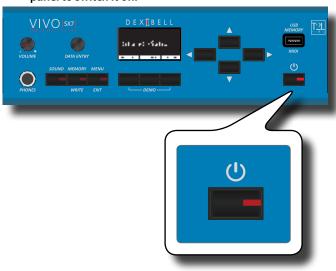

The power will turn on, a progress bar appear in the VIVO SX7's display.

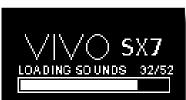

After a brief interval, the main page will appear. and VIVO SX7 will be ready to produce sound.

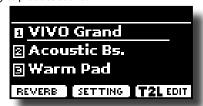

3. Use the [VOLUME] knob to adjust the volume.

#### NOTE

This unit is equipped with a protection circuit. A brief interval (a few seconds) after power up is required before the unit will operate normally.

### **Turning the Power Off**

 Rotate the [VOLUME] knob counterclockwise to minimize the volume.

#### NOTE

To avoid malfunctions, never disconnect the AC/DC adaptor while the instrument is turned on.

**2.** Press the VIVO SX7's [ <sup>(□)</sup>] switch.

A power off confirmation message appears:

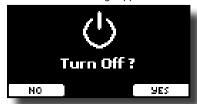

**3.** Press the "YES" Function button to confirm.

The display shows the following message:

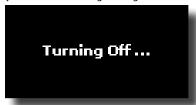

and the unit will turn off after few seconds.

If you do not want power off press the "NO" Function button.

#### NOTE

If you need to turn off the power completely, first turn off the  $[\c U]$  button, then unplug the power cord from the power outlet. Refer to "Connecting the AC Adaptor" (p. 12).

If you do not operate the unit for a certain period of time while the power is on, this unit turns off automatically.

If you don't want the power to turn off automatically, turn the "AUTO OFF" setting off!

With the factory settings, the unit's power will automatically be switched off 120 minutes after you stop playing or operating the unit.

Shortly before the VIVO SX7 shuts down automatically, the display starts counting down the seconds. If you want to keep using the VIVO SX7 at this stage, press any button.

If you don't want the power to turn off automatically, change the "AUTO OFF" setting to "OFF" as described on p. 43.

### Demo of the VIVO SX7

Your VIVO SX7 contains a demo that introduces all the best of its tones.

1. Simultaneously press the first and the last Funcion button.

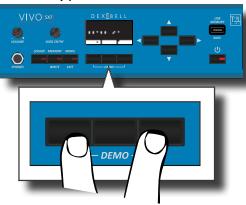

Playback starts automatically with the demo song.

2. Press the [MENU/EXIT] button to leave the demo function.

#### NOTE

All rights reserved. Unauthorized use of this material for purposes other than private, personal enjoyment is a violation of applicable laws.

### 7 Basic Operation

### **About the Display and Cursor Operation**

This section introduces the information that appear on the main page. Moreover this section illustrates how to navigate the menu.

### **Main Page**

The VIVO SX7 main page contains many useful information.

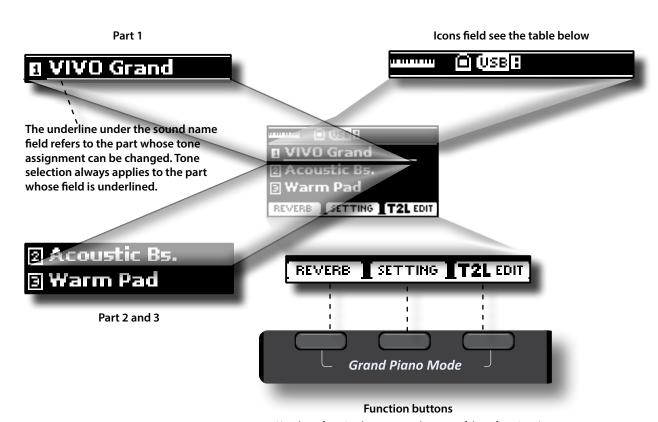

Use these function buttons to select one of three functions/ options shows at the bottom of the display.

| Icons Field | Explanation                                                            |
|-------------|------------------------------------------------------------------------|
|             | An USB MIDI keyboard is connected to the VIVO SX7's USB "MEMORY" port. |
|             | A computer is connected to the VIVO SX7's USB "COMPUTER" port          |
| (USB H      | A USB memory is connected to your unit                                 |

## Moving the cursor and setting parameter values

 Press the [MENU/EXIT] button to access to the available function groups.

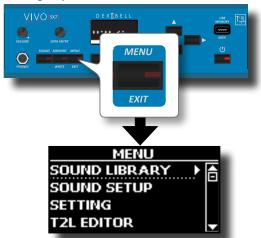

2. Use the [DATA ENTRY] knob or the [▲] [▼] buttons to select the desired function group.

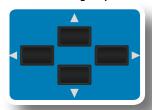

**3.** Press the [▶] button to enter in the selected function group.

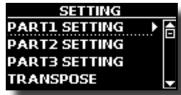

If the functions are grouped under others groups:

- **4.** Use the [DATA ENTRY] knob or the [▲] [▼] buttons to scroll the list of groups of parameters.
- Press the [▶] button to enter in the selected under group.
- **6.** Use the [▲] [▼] buttons to scroll the list of parameters. The selected parameter field is highlighted.
- 7. Use the [DATA ENTRY] knob to set the desired value.

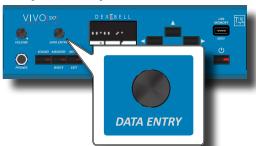

**8.** Press the [MENU/EXIT] button to return to the main page.

### **Assigning the Name You Specify**

In many cases you'll have to assign a name to a file. In the following example, we will learn how to give a Memory name.

After the selection of saving a Memory, the display looks as follows:

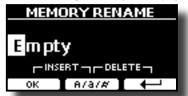

A Memory name is suggested by the VIVO SX7.

- Use the [DATA ENTRY] knob or the [▲][▼] buttons to select a different character.
- 2. Use the [◄] [▶] buttons to select the next character position you want to change, then use the [▲][▼] buttons again.
- You can press the [A/a/#] Function button to switch between upper- and lower-case characters as well as numbers.

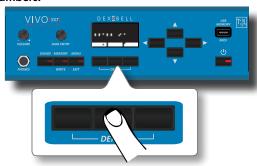

4. To delete the selected character, simultaneously press the central and right Function button.

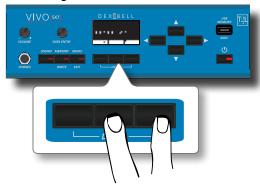

5. To insert a character, simultaneously At the same press the left and central Function button.

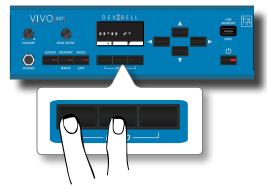

6. Repeat steps (2) and (3) to complete the name.

### 8 Main Connections

The VIVO SX7 allows you to connect an external keyboard through two ways, via MIDI or via USB.

### **Connect a MIDI Keyboard**

You can use a MIDI keyboard to control your VIVO SX7.

If you connect your computer to the VIVO SX7 as shown in the illustration, you'll be able to use the VIVO SX7 as a MIDI interface.

The MIDI messages received from the VIVO SX7's MIDI IN will be directly redirected to the its USB computer port together with the audio generated by VIVO SX7. Audio streaming and MIDI through the same cable.

- Rotate the [VOLUME] knob counterclockwise to minimize the volume.
- 2. Use a MIDI cable (commercially available) to connect the VIVO SX7's MIDI IN socket to the MIDI OUT socket of the external MIDI keyboard.

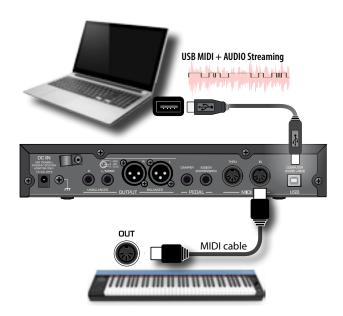

**3.** If you want to work with a DAW software, use a A→B-type USB (commercially available) cable to connect the VIVO SX7's USB COMPUTER PORT to the USB port of your computer.

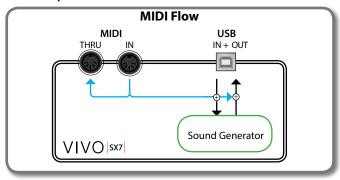

### **Connect a USB MIDI Keyboard**

You can use a USB MIDI keyboard to control your VIVO SX7. If you connect your also your computer to the VIVO SX7 as shown in the

illustration, you'll be able to use the VIVO SX7 as a MIDI interface.

The MIDI messages received from the VIVO SX7's USB MEMORY socket will be directly redirected to the its USB COMPUTER port.

- Rotate the [VOLUME] knob counterclockwise to minimize the volume.
- 2. Use a A→B-type USB (commercially available) to connect the VIVO SX7's USB MEMORY socket to the USB socket of the external MIDI keyboard.

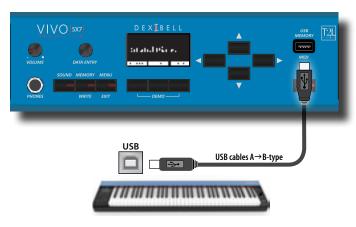

**3.** If you want to work with a DAW software, use a A→B-type USB (commercially available) cable to connect the VIVO SX7's USB COMPUTER PORT to the USB port of your computer.

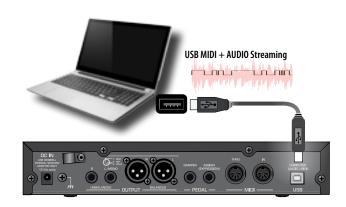

### **Matching MIDI Channels**

The VIVO SX7 has three parts. For each part you can change the MIDI channel to match them with the device you connected.

Here below the list of MIDI channels for each part:

| Part   | MIDI RX channel (default) |
|--------|---------------------------|
| PART 1 | 1                         |
| PART 2 | 2                         |
| PART 3 | 3                         |
| MEMORY | 15                        |

The MEMORY part is used to recall memories. For more information see p. 42.

For details on MIDI settings of the external device, refer to its owner's manual

### **Using the VIVO SX7 with Your Computer**

If you use a USB cable (commercially available) to connect the USB COMPUTER port on the VIVO SX7's rear panel to your computer's USB connector, you can record and play **audio or MIDI data** by your MIDI software (DAW software).

#### NOTE

To use the USB audio streaming you need of a computer equiped with MAC OSX or LINUX, an iPad or iPhone.

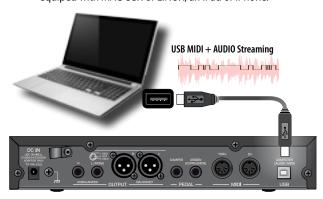

 Use a A→B-type USB cable (sold separately) to connect the VIVO SX7 to your computer.

#### NOTE

- Switch on the VIVO SX7 before you start up the DAW software on your computer.
- Before to connect any other equipment, move the [VOLUME] knob counterclockwise to minimize the volume.

Now, the same sound of the VIVO SX7's audio OUTPUT (unbalanced or balanced) can be recorded into your computer and the sound from your computer can be played from audio system conencted to the VIVO SX7's audio OUTPUT jacks.

### **USB Audio Feature**

Thanks to the USB audio you can record the audio of the VIVO SX7 directly without using any internal digital analogue converter. This greatly increases audio quality and noise immunity.

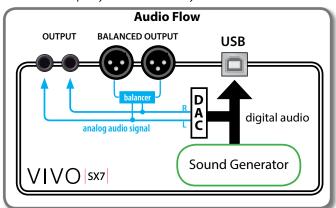

The VIVO SX7's audio format:

| Sampling rate     | 48 Khz |
|-------------------|--------|
| Bit depth         | 24     |
| Number of channel | 3      |

#### NOTE

To use the USB audio streaming you need of a computer

equiped with MAC OSX or LINUX, an iPad or iPhone.

### **Adjusting the USB Audio**

Use this function if you need to adjust the audio output and input levels via USB.

1. Press [MENU/EXIT] button and select USB AUDIO.

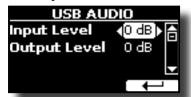

- 2. Use the [▲] [▼] buttons to select the parameter you want to edit.
- Use the [DATA ENTRY] knob to choose the desiderate audio level.

### 9 Selecting the Tones

VIVO SX7 has a wide selection of high quality tones arranged in eight categories. In particular, thanks to new sound engine, the Piano tones are faithfully reproduced with all the subtle nuances of a real acoustic piano.

The VIVO SX7 allows you to assign any of the available tones to any of the three real-time parts. Tone selection always applies to the part (1, 2 or 3) whose field is currently underlined in the main page.

### **How to Select a Part**

Before to operate a tone change you need to select on which part you want to do it.

 From the main page, use the [▲] [▼] buttons to select the part.

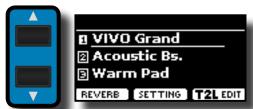

The display underline the field of the selected part.

The tone selection is always applies to the part whose field is underlined.

### **How to Select Tones**

### **How to Select Tones From the Main Page**

 Use the [DATA ENTRY] knob or the [◄] [▶] buttons to scroll through the list of the sounds and select the desired sound.

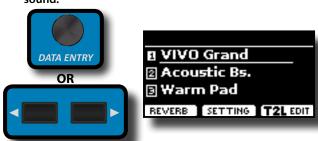

# Selecting Tones from a Tone List by the [SOUND] Button

Press this sound

 Press the [SOUND] button to temporarily open the sounds list page.

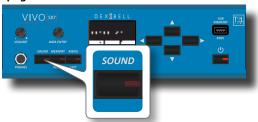

The [SOUND] indicator lights and a temporary page shows the list of the sounds of the selected part, the current sound is underlined:

Sound family

| PIANO |
| VIVO Grand |
| 2 Pop Grand |
| 3 VIVO Live |
| 4 Classic Grand |

 While the page is active, use the [DATA ENTRY] knob or the [▲] [▼] buttons to select a tone in the same sound family.

If during normal operation the window closes automatically, press the [SOUND] button again.

See "VIVO SX7's Tone List" (p. 47).

**3.** While the page is active, press the [◄] [▶] buttons to select the previous or next sound family.

After few seconds of inactivity of the change tone operation, the Main page is shown.

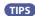

A quick way to change a tone from the Main page: use the [DATA ENTRY] knob or the [◄] [▶] buttons to select a next or previous tone in the same category.

### **Tone MIDI Information**

Tones can also be selected via USB MIDI. To this effect, they use an "internal" address, which is not usually displayed. For MIDI applications involving sequencers or external controllers, knowing the "official" address may come in handy. The VIVO SX7 has an handy system that provides this information instantly—there is thus no need to look up the MIDI address in the tones list at the end of this manual.

 Press the [SOUND] button to temporarily open the sounds list page.

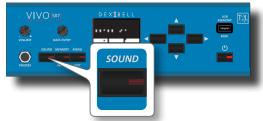

The [SOUND] indicator lights and a temporary page shows the list
of the sounds of the selected part, the current sound is underlined:

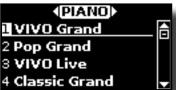

Press one of the Function buttons located below the display.

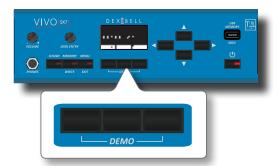

The tone MIDI information are temporary showed:

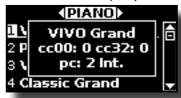

### 10 Parts & MIDI Settings

### **Part Settings**

For each part you can edit settings such as volume (Level), Panpot, Octave and key range.

1. In the main page, press the "SETTING" Function button to open the "PART1 SETTING" page.

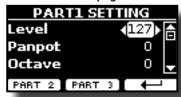

Use the [▲] [▼] buttons to select the parameter that you want to edit.

The selected parameter field is highlighted.

- **3.** Use the [DATA ENTRY] knob or the[◀] [▶] buttons to edit the value.
- 4. Press the "PART 2" or the "PART 3" Function button to access the related parameters

#### **PART 1-3**

| Parameter   | Setting       | Explanation                                                                                                    |
|-------------|---------------|----------------------------------------------------------------------------------------------------|
|             |               | Adjusts the volume of the parts.                                                                                                    |
| Level       | 0 ~ 127       | Selecting "0" means that the part in question is no longer audible.                                                                                                    |
| Panpot      | -64 ~ 0 ~ 63  | Use this parameter to set the stereo placement of the selected instrument. "0" means "no change", negative values shift the instrument towards the left, and positive values shift it towards the right. |
| Octave      | -4 ~ 0 ~ +4   | Use this parameter to transpose the selected instrument up or down by up to 4 octaves.                                                                                                    |
| Mute        | OFF, ON       | Select "ON" to mute the part.                                                                                                    |
| Coarse Tune | -24 ~ 0 ~ +24 | The Coarse and Fine Tune are used to create interference pattern between two sounds of slightly different frequencies.                                                                                   |
|             |               | Changes the pitch in semi-tone steps.                                                                                                    |
| Fine Tune   | -99 ~ 0 ~ +99 | Changes the pitch in steps of 1 cent (1/100 semi-tone).                                                                                                    |
| Note Low    | A0~ C8        | You can get the range note for the rest                                                                                                    |
| Note High   | A0~ C8        | You can set the range note for the part.                                                                                                    |

### Transposing the Pitch of the Parts

The transpose setting allows the pitch of your VIVO SX7's parts to be raised or lowered in semi-tone steps.

This is particularly useful when accompanying instruments tuned for different keys, or when a song learned in one key must be played in another key or when a singer sing in a key different than the origina music.

- **1.** Select: [MENU] button → SETTING → TRANSPOSE.
- Use the [DATA ENTRY] knob to adjust the transposition value.

| "Transpose" setting            |  |
|--------------------------------|--|
| -12 ~ 0 ~ +12 (semitone units) |  |

### **MIDI Settings**

MIDI (*Musical Instrument Digital Interface*) is a standard specification that allows musical data to be transferred between electronic musical instruments and computers.

Thanks to this standard, you can transfer musical data between the VIVO SX7 and a MIDI keyboard or a personal computer. See "Main Connections" (p. 17).

With the VIVO SX7's MIDI THRU port you can cascade several devices in a chain.

The MIDI default channels for each part are the following:

| Part   | MIDI RX/TX channel (default) |
|--------|------------------------------|
| Part1  | 1                            |
| Part2  | 2                            |
| Part3  | 3                            |
| Memory | 15                           |

For information regarding the "Memory" part, see p. 42.

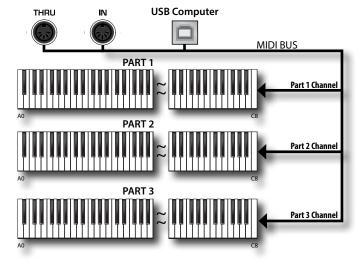

### **MIDI Reception**

The VIVO SX7 has three parts. Each part can receive MIDI messages from a specific channel by the MIDI IN socket and the USB Computer port.

You can choose for each part the MIDI channel, filter MIDI messages, deactivate the reception of messages, etc.

 Select: [MENU] button → MIDI. See "Moving the cursor and setting parameter values" (p. 16).

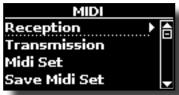

2. Use the [DATA ENTRY] knob and the [▶] button to enter in the "Reception" page.

MEMO

Instead of [DATA ENTRY] knob, You can also use the [▲] [▼] buttons to scroll the items.

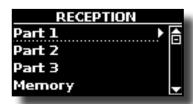

**3.** Use the [DATA ENTRY] knob and [▶] to select the part and access the related parameters.

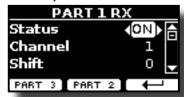

In the example above we selected the "Part 1".

- **4.** Use the [▲] [▼] buttons to scroll the list of parameters. The selected parameter field is highlighted.
- 5. Use the [DATA ENTRY] knob to set the desired value.

#### **PART 1-3**

| Part 1, Part 2, Part 3 |                          |                                                                                                    |
|------------------------|--------------------------|----------------------------------------------------------------------------------------------------|
| Parameter              | Setting                  | Explanation                                                                                                    |
| Status                 | OFF, ON<br>Default: On   | Select "On" if you want the selected part to receive MIDI data.                                                                                                    |
| Channel                | 1 ~ 16                   | Allows you to assign a MIDI receive channel to the selected part.                                                                                                    |
| Shift                  | -48~0~+48<br>Default : 0 | This parameter allows you to transpose the received note messages before sending them to the VIVO SX7's sound generator. The maximum possible transposition is four octaves up (48) and down (–48). Each step represents a semi-tone. |
| Modulation<br>Volume   |                          |                                                                                                    |
| Panpot                 |                          |                                                                                                    |
| Expression             |                          |                                                                                                    |
| Reverb                 |                          |                                                                                                    |
| Chorus                 | OFF, ON                  | These filters allow you to specify whether (On) or note (Off) the messages                                                                                                    |
| Hold                   | Default: On              | in question should be received.                                                                                                    |
| Sostenuto              |                          |                                                                                                    |
| Soft                   |                          |                                                                                                    |
| PG (Program<br>Change) |                          |                                                                                                    |
| PB (Pitch Bender)      |                          |                                                                                                    |

**6.** Use the "PART 2" or the "PART 3" Function button to access the related parameter.

For information regarding the parameter of the "Memory" part, see p. 42.

### **MIDI Transmission**

As you can imagine, the VIVO SX7 does not transmit notes but control MIDI messages only as Volume, Modulation, Expression, Program change, etc. by the USB port.

You can you can choose which midi events to filter.

**1.** Select: [MENU] button →MIDI. See "Moving the cursor and setting parameter values" (p. 16).

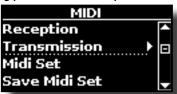

2. Use the [DATA ENTRY] knob and the [▶] button to enter in the "Transmission" page.

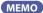

Instead of [DATA ENTRY] knob, You can also use the [▲] [▼] buttons to scroll the items.

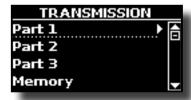

**3.** Use the [DATA ENTRY] knob and the button [▶] to select the part and access the related parameters.

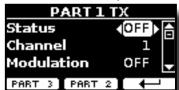

In the example above we selected the "Part 1".

- **4.** Use the [▲] [▼] buttons to scroll the list of parameters. The selected parameter field is highlighted.
- **5.** Use the [DATA ENTRY] knob to set the desired value.

**PART 1-3** 

|                     | Main, Coupled, Lower    |                                                                    |  |
|---------------------|-------------------------|--------------------------------------------------------------------|--|
| Parameter           | Setting                 | Explanation                                                        |  |
| Status              | OFF, ON                 | Select "ON" if you want the selected                               |  |
|                     | Default: ON             | part to transmit MIDI data.                                        |  |
| Channel             | 1 ~ 16                  | Allows you to assign a MIDI transmit channel to the selected part. |  |
| Modulation          |                         |                                                                    |  |
| Volume              |                         |                                                                    |  |
| Panpot              |                         |                                                                    |  |
| Expression          |                         |                                                                    |  |
| Reverb              | OFF ON                  | These filters allow you to specify                                 |  |
| Chorus              | OFF, ON<br>Default: OFF | whether (ON) or note (OFF) the messages in question should be      |  |
| Hold                | Delault. Of 1           | transmitted.                                                       |  |
| Sostenuto           |                         |                                                                    |  |
| Soft                |                         |                                                                    |  |
| PG (Program Change) |                         |                                                                    |  |
| PB (Pitch Bender)   |                         |                                                                    |  |

**6.** Use the "PART 2" or the "PART 3" Function button to access the related parameter.

For information regarding the parameter of the "Memory" part, see p. 42.

### 11 Sound Effects

### **Going Around Sound Effects**

VIVO SX7 is quite simply a superlative instrument with the most advanced and best sound generation technology Dexibell has to offer.

When you recall a Tone the instrument automatically add the appropriate effects for that sound.

Anyway, VIVO SX7 give you the possibility to change type of effect or modify some parameter of it.

VIVO SX7 manage two units of effectors (FX-A and FX-B) for each part (Part 1, Part 2, Part 3).

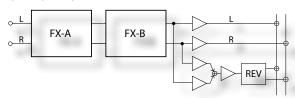

**1.** Select: [MENU] button →EFFECTS. See "Moving the cursor and setting parameter values" (p. 16).

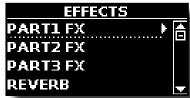

2. Use the [DATA ENRY] knob and the button [▶] to select the part and access the related parameters.

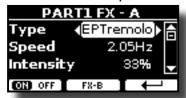

In the example above we selected the "Part 1"

#### MEMO

Instead of [DATA ENTRY] knob, You can also use the [▲] [▼] buttons to scroll the items

**3.** Use the [DATA ENTRY] knob to choose the Type of effect.

Press the "ON/OFF" Function button if you want to exclude or not the FX processor.

For the list of effects see "Effects Types and Parameters List" (p. 44).

- Use the [▲] [▼] buttons to select the parameter relative to the chosen effect.
- 5. Use the [DATA ENTRY] knob to adjust the parameter value.

For details about the parameters for each effects, see p. "Effects Types and Parameters List" (p. 44).

**6.** To edit the second FX processor, press the "FX-B" Function button.

### Adding Reverb to the Sound

The reverb enables you to select various digital reverb effects that would add extra depth and expression to the sound to create a realistic acoustic ambience.

1. While the main page is showed, press the left Function

button to access the Reverb parameters.

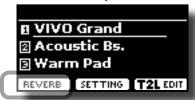

The display shows the Reverb page:

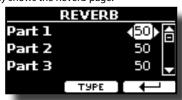

#### MEMO

You can also select this function pressing [MENU] button
→EFFECTS →REVERB.

- 2. Use the [▲] [▼] buttons to specify the part you wish to change the Reverb level.
- **3.** Use the [DATA ENTRY] knob to adjust the Reverb level.

### Changing the Reverb Type

This parameter allows you to specify what kind of reverb effect you need.

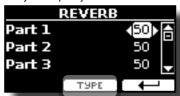

 While the Reverb page is displayed, press the "TYPE" Function button to access the Reverb Type page.

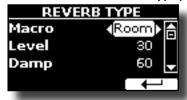

2. Use the [DATA ENTRY] knob to choose the Macro Type you prefer.

The available Macro reverb types are:

#### Setting

Hall, Dark Hall, Mid Hall, Concert Hall, Large Hall, Chathedral, Arena, Cave, Chamber, Room, Venue, Ambience, Wooden Room, Brick Room, Studio Booth, Small Room, Living Room, Office, Warehouse, Music Club, Plate, Small Spring, Bright Spring, AmpSpring.

### What is a Sound Library?

The sound (patch) in the DEXIBELL's devices is composed of several oscillators that reproduce waveforms. The patch contains also information about Pitch,/TVA,/TVF envelope, filters and so on. All this and more contributes to shapes the sound.

A Sound library contains sounds that use the same waveforms. For example, the "Electric Piano" library, contains the following sounds: Dyno Stage, Suitcase, Phaser EP, etc.

### **Sound Library Memory Structure** FLASH MEMORY LIBRARY www.dexibell.com Dexibell Library .DXS extension LIBRARIES LIST SoundFont 2 SF2 extension RAM DEXIBELL **MEMORY** SOUND GENERATOR 1.5 GB

The VIVO SX7's Internal Flash Memory contains the Sound Libraries. This memory is divided into two parts of 1.5 GB:

- the first part, not erasable, contains the Factory Libraries.
- the second part, programmable, can contain the User Sound Libraries.

Using the list of libraries to load, at the power on , the VIVO SX7 load the sound libraries from the Internal Flash Memory into the Internal RAM of 1.5 GB. At default, the list contains the Factory Libraries only.

You can load the new libraries into the User Sound area by taking them from the DEXIBELL library (www.dexibell.com) or from third-party sounds (.SF2 extension). By a programmable list you can choose which sound libraries (User or Factory or part of them) to load in the RAM Internal Memory. You can decide to completely replace the factory sounds loading all sound from the User sounds area or decide to load a part of the sounds from the factory area and another from the User

### **Sound Library**

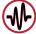

VIVO SX7 give you the possibility to install new sounds from:

☐ DEXIBELL Official Sounds (.DXS extension)

These sounds will be available and downloadable from the following website:

http://www.dexibell.com/

Stay tuned for new sounds and updates by visiting our website regularly!

☐ third-party sounds (.SF2 extension )

You can easy found in the web many sounds library with .SF2 extension. VIVO SX7 is compatible with these types of sounds.

### **Remove and Add Sound Libraries**

In the "SOUND LIBRARY" page you can decide which libraries load into the RAM area.

NOTE

The removed libraries are not deleted. They remain in the

Factory area ("INTERNAL ARCHIVE") ready to be reloaded again. See "Recovery a Library from the "INTERNAL ARCHIVE"" (p. 26) and "Restore the Factory Sounds" (p. 31).

 Press the [MENU/EXIT] button and use the [DATA ENTRY] knob or the [▲] [▼] buttons to select the "SOUND LIBRARY" function group.

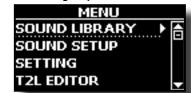

A page like this appears:

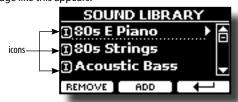

The list of the Sound Libraries in the internal Memory are showed.

You can note, at the left of each library name, a icons:

| Icon | Explanation                                               |
|------|-----------------------------------------------------------|
| I    | The library sound comes from the Factory Sound libraries. |
| Œ    | The library sound comes from the User Sound libraries.    |

At the bottom of the screen you can recall two functions: "REMOVE" and "ADD". Here below, we will explain how to remove or add sound libraries.

### **Removing a Sound Library**

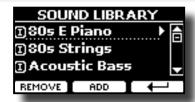

- Use the [DATA ENRY] knob or the [▲] [▼] buttons to select the sound library you want to temporary remove.
- 2. If you want to know the sounds contained in the library, press the [▶] button to open it.

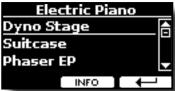

3. If you want to listen the sounds of the library, use the [▲ ▼] buttons to select the sound and activate notes by an external MIDI keyboard connected to the VIVO SX7.

If you don't need of these sounds, you can proceed with the removal.

4. From the "SOUND LIBRARY" page, press the "REMOVE" Function button to perform the removal.

The display shows:

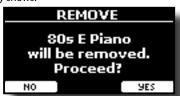

**5.** Press the "YES" Function button to perform the removal. Press "NO" if you no longer want to perform the function.

#### NOTE ABOUT THE REMOVAL OF SOUND LIBRARIES

- Factory libraries The factory libraries are not deleted but are removed from the list of libraries to load at startup.
- User Sound libraries . The User Sound libraries are permanently deleted. Make sure to have a backup, if you think you need them again.

# How To Load Sound Libraries in a USB Memory

You can import sounds library in the User Sound memory of VIVO SX7 and use them in your performances. To import them you need an USB

Memory and your Personal computer.

### Loading a sounds library in a USB Memory

- Using your computer, download the new sound library from the DEXIBELL web site (.DXS) or from any other web site (.SF2).
- 2. Create a folder "SOUND" in the root of the USB Memory.
- Copy the sound library (.DXS/.SF2) into the USB Memory's "/SOUND" folder.
- 4. Insert the USB Memory into the VIVO SX7 USB port. See "Connecting an USB Memory (commercially available)" (p. 12).
- See "Adding a Library from USB Memory" (p. 25) to import the sound library.

### **Adding a Library**

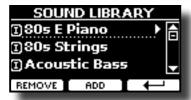

1. Press the "ADD" Function button to add a library.

The display shows the libraries previous removed:

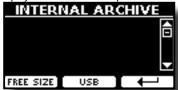

In the example above, the list of removed libraries is empty (no libraries has been previously deleted). In this case you can add only libraries from an USB Memory previously loaded.

The following example shows that some libraries was removed and the list of "INTERNAL ARCHIVE" shows which they are:

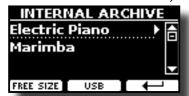

2. If you want get information about the RAM Internal free memory, press the "FREE SIZE" Function button.

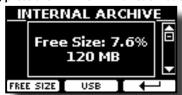

The page shows the RAM Internal memory available express in MB and percent

This function is useful to know how much available free memory you have to load new libraries.

### Adding a Library from USB Memory

1. To load the library into your USB Memory, please refer to "Loading a sounds library in a USB Memory" (p. 25).

- 2. Insert the USB Memory into the USB port of the VIVO SX7.
- From the "INTERNAL ARCHIVE" page, press the "USB" Function button to list the sound libraries in the USB Memory.

The following page is showed:

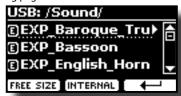

The instrument shows the sound libraries contained in the USB Memory's "\SOUND" folder.

#### MEMO

To navigate inside the folders use the  $[\blacktriangleright]$  button to open a folder and the  $[\blacktriangleleft]$  button to return to a higher level.

Press the "INTERNAL" Function button to return to viewing the internal archive.

- **4.** Use the [DATA ENTRY] knob or the [▼] [▲] buttons to select the sound library you prefer.
- **5.** To open the sound library, press the [▶] button.

The sound/sounds contained in the library are displayed.

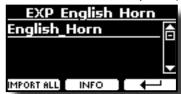

6. Use the [DATA ENTRY] knob or the [▼] [▲] buttons to select the sounds and activate notes by an external MIDI keyboard to listen them.

If the sounds are to your liking, you can import the library into the internal memory.

7. if you want to know the size of the library, press the "INFO" Function button.

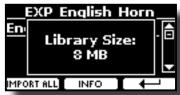

**8.** Press the "IMPORT ALL" Function button to import the sound library.

The instrument asks you in which sound family you want to import the library:

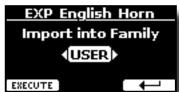

- **9.** Use the [DATA ENTRY] knob or the [◀] [▶] buttons to select in which sound family you want to import the library.
- **10.** Press the "EXECUTE" Function button to perform the function.

A confirmation message informs you that the sound library has been imported.

### Recovery a Library from the "INTERNAL ARCHIVE"

Thanks to this function you can reload previously removed internal libraries

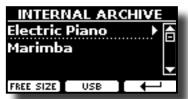

- **11.** Use the [DATA ENRY] knob or the [▼] [▲] buttons to select the library you want reload into internal memory.
- **12.** To open the sound library, press the [▶] button.

The sound/sounds contained in the library are displayed.

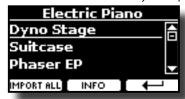

**13.** Use the [DATA ENTRY] knob or the [▼] [▲] buttons to select the sounds and activate notes by an external MIDI keyboard to listen them.

If the sound is to your liking, you can import the library into the internal memory.

**14.** if you want to know the size of the library, press the "INFO" Function button.

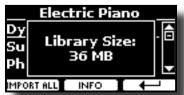

Press the "IMPORT ALL" Function button to import the sound library.

The instrument asks you in which sound family you want to import the library:

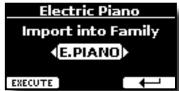

- **16.** Use the [DATA ENTRY] knob or the [◀] [▶] buttons to select in which sound family you want to import the library.
- 17. Press the "EXECUTE" Function button to perform the function.

A confirmation message informs you that the sound library has been imported.

How to Restore the Factory Sound

See "Restore the Factory Sounds" (p. 31).

### 13 Sound Setup (Export/Import)

This is a useful function that allows you to prepare a sound set for a performance. If, in a performance, you will use only piano sounds, you can create a Sound Set that contain only piano sounds. In this way you can use the maximum size of internal memory of the module for piano sounds.

### Exporting a Sound Set ("EXPORT SETUP")

This function export the sound set, that you have previously prepared, in a USB Memory.

- 1. Prepare your Sound Set using the functions previously explained: "ADD" and "REMOVE". See "Remove and Add Sound Libraries" (p. 24).
- 2. Insert a USB Memory into the USB port of your instrument.
- Press the [MENU/EXIT] button and use the [DATA ENTRY] knob or the [▼] [▲] buttons to select the "SOUND SETUP" function group.

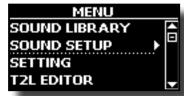

The "SOUND SET" page appears:

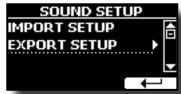

**4.** Use the [DATA ENTRY] knob or the [▼] [▲] buttons to select "EXPORT SETUP" and press the [▶] button to access the function.

The display changes to:

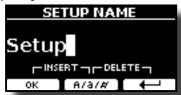

- 5. If you want to name your Sound Set, please see "Assigning the Name You Specify" (p. 16).
- **6.** Press the "OK" Function button to save your Set. A confirmation message is temporarily showed.

### Importing a Sound Set ("IMPORT SETUP")

This function import the sound set previously saved in a USB Memory.

#### NOTE

Before to import a Sound Set take in consideration that your current Sound Set, in the internal memory, will be replace.

You can lost external sound libraries previously loaded from a USB Memory. Regarding the internal sound libraries no problem, You can recover them in the "INTERNAL ARCHIVE". See "Adding a Library" (p. 25).

1. Insert a USB Memory that contains previously saved Sound Set into the USB port of your instrument.

2. Press the [MENU/EXIT] button and use the [DATA ENTRY] knob or the [▼] [▲] buttons to select the "SOUND SETUP" function group.

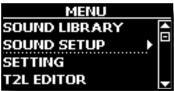

The "SOUND SET" page appears:

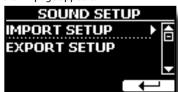

3. Use the [DATA ENTRY] knob or the [▼] [▲] buttons to select "IMPORT SETUP" and press the [▶] button to access the function

The display shows the list of the Sound Set in the USB Memory:

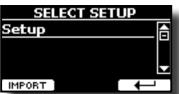

- **4.** Use the [DATA ENTRY] knob or the [▼] [▲] buttons to select the Sound Set.
- Press the "IMPORT" Function button to load the Sound Set.

A confirmation message is temporarily showed.

### 14 Personalizing Your Sounds

### **T2L-Modelling**

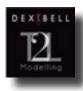

The revolutionary technology found on all models of DEXIBELL digital Pianos.

T2L-Modelling is the combination of innovative technologies developed to achieve maximum timbre accuracy and precise sound responsiveness to the multiple articulations of a pianist.

T2L modelling has many algorithms that simulate all the characteristics of an acoustic piano. It take care of many aspect as:

#### No Damper ("No Damper" on high notes)

The last 18 higher notes, like in the acoustic instrument, do not have the presence of the dampers and then are free to vibrate even when keys are released.

The duration of these notes, playing in staccato mode, is much longer than the previous notes that instead have the presence of the damper.

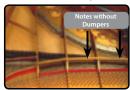

#### FP-Simulation ("DAMPER Pedal" multi actions simulation)

 $The {\it ``DAMPER''}\ Pedal \ (Sustain), performs \ several \ actions \ that \ are \ simulated \ through \ this \ function.$ 

A) When the "DAMPER" pedal is pressed, a sound is generated to simulate the damper friction noises of felts when releasing from the strings (Damper Friction Noise).

B) Pressing the "DAMPER" pedal, the active notes will be enriched with resonances produced by all strings free to vibrate, thanks to the raised dampers (Strings Resonance). The result of the Strings Resonance makes the sound of a sustained note by the use of the "DAMPER" pedal substantially different from the sound of a just held note.

C) When the "DAMPER" pedal is released, a noise is simulated like the mechanical noise in the acoustic instrument (Sustain Pedal Mechanical Noise).

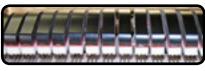

(A) & (B) "DAMPER" pedal is pressed, felt dampers are raised.

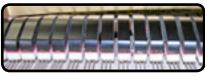

(C) "DAMPER" pedal is released, felt dampers are resting on strings.

See "DAMPER PEDAL" (p. 40).

#### SP-Simulation ("Soft Pedal" Simulation)

The "Soft" Pedal, acts a change of volume and timbre color of the sound, simulating the "soft" function on the acoustic piano.

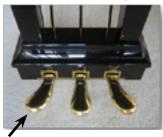

Soft Pedal

### **T2L Sound Parameters**

VIVO SX7 allows you to personalize the tones by adjusting various factors that affect the sound.

Each Tone has available a number of parameters that allow you to personalize the sound. Below, you'll find an example of some parameters characterizing the piano sound.

### Hammer-Noises (Key On impulsive Noises)

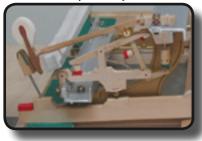

Attack of notes contains an impulsive portion of sound produced by the hit of the Hammer to the strings, amplified and sustained by the resonance of the piano body. A function is available to reduce/increment this element of the sounds.

| Parameter    | Setting       |
|--------------|---------------|
| Hammer Noise | -64 ~ 0 ~ +63 |

### **Key Off Noise (Key Off Mechanical Noises)**

The release of keys causes mechanical noises proportional to the speed of the release itself. This behavior of the acoustic instrument is reproduced by this function.

| Parameter     | Setting       |
|---------------|---------------|
| Key Off Noise | -64 ~ 0 ~ +63 |

### **Damper Noise**

This is the typical noise of an acoustic piano when the pedal sustain is pressed (lift all dampers) or released (lower all dampers).

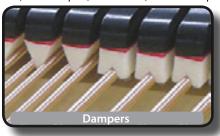

| Parameter    | Setting       |
|--------------|---------------|
| Damper Noise | -64 ~ 0 ~ +63 |

### String Reso (Sympathetic Harmonic Resonances)

As in the acoustic Piano, while holding down some keys and playing other notes in staccato mode, a multitude of additional harmonics can be listened, thanks to "sympathetic resonance" generated by the free to vibrate strings (due to raised dumpers) of the held notes.

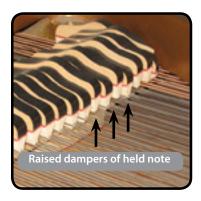

| Parameter   | Setting       |
|-------------|---------------|
| String Reso | -64 ~ 0 ~ +63 |

### **Damper Reso**

It's the typical noise generated by the free to vibrate strings (all damper raised) when the dumper pedal is pressed.

| Parameter   | Setting       |
|-------------|---------------|
| Damper Reso | -64 ~ 0 ~ +63 |

### Cabinet Reso (Wurly, Ac. Guitar, Harp)

Thanks to this parameter you can increase or decrease the cabinet resonance.

| Parameter    | Setting       |
|--------------|---------------|
| Cabinet Reso | -64 ~ 0 ~ +63 |

### **Bell (for Electric Piano)**

The "bell sound" is characteristic of some electric pianos that became particularly popular throughout the 1970s.

You can adjust the quantity of this typical sound.

| Parameter | Setting       |
|-----------|---------------|
| Bell      | -64 ~ 0 ~ +63 |

### Click (for Vintage Organ)

The key click is typical of vintage organs. It's a electrical pop which was the result of the keys making contact. It was considered a defect, there were all kinds of efforts to reduce it, but it never could be eliminated. Meanwhile it has become a characteristic "click" for rock and modern musicians.

You can adjust quantity of click sound when press and release a key.

| Parameter | Setting       |
|-----------|---------------|
| Click     | -64 ~ 0 ~ +63 |

### **Growl (for Eletric Piano)**

This is a typical distortion of the sound during the phase attack that give a "growling" effect. Thank to this parameter you can increase or decrease the effect.

| Parameter | Setting       |
|-----------|---------------|
| Growl     | -64 ~ 0 ~ +63 |

### Off Noise (for Clavinet, Harpsy, Church Organ, E. Piano, Fingered Bass)

You can adjust the quantity of the noise effect that some instrument produce when the key is released.

| Parameter | Setting       |
|-----------|---------------|
| Off Noise | -64 ~ 0 ~ +63 |

### Percussion (Vintage Organ)

Not to be confused with the key click of pop organ. The percussion was introduced with the advent of electronic organs to emulate the percussive sounds of the harp, xylophone and marimba.

The percussion is a typical register in the upper manual. This parameter adjust the quantity of percussive sound.

| Parameter  | Setting       |
|------------|---------------|
| Percussion | -64 ~ 0 ~ +63 |

### Attack, Hold, Decay, Sustain and Release

These parameters characterize the envelope of the sound. When a pipe organ's key is pressed, for example, it plays a note at constant volume; the sound dies quickly when the key is released. By contrast, the sound of a guitar is loudest immediately after a string is plucked, and quickly fades. Try to change the envelop of a sound by these parameters.

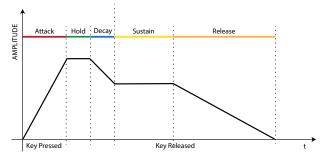

| Parameter | Setting       |
|-----------|---------------|
| Attack    |               |
| Hold      |               |
| Decay     | -64 ~ 0 ~ +63 |
| Sustain   |               |
| Release   |               |

#### Ride

This parameter increase or decrease the volume of Ride Cymbals sound contained in the "Ac. Bass&Ride" tone.

| Parameter | Setting       |
|-----------|---------------|
| Ride      | -64 ~ 0 ~ +63 |

### **Velocity Compand**

Thanks to the "Velocity Compand" function, you can adjust the keyboard velocity for each sound by the T2L MENU. You can choose to expand the velocity of a Piano sound and compress the velocity of a strings or Pad sound.

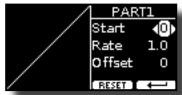

| Parameter | Setting | Explanation                                                                                                 |
|-----------|---------|----------------------------------------------------------------------------------------------------|
| Start     | 0~127   | It is the starting point of the velocity curve where you want to operate with the compression or expansion. |

| Parameter | Setting | Explanation                                                       |
|-----------|---------|-------------------------------------------------------------------|
| Rate      | 0.1~8.0 | It is the compression/expansion coefficient that you want to use. |
| Offset    | 0~127   | It's the minimum value of velocity.                               |

In the example below you can see that the Start point was set to 52, the "Offset" starts from the value 35 and the rate was set to 2.7.

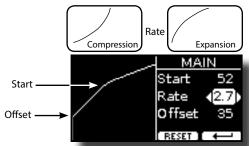

The "RESET" Function button to restore the parameters at the default value.

# Making Slight Additions or Sound Alterations

Although Dexibell sound are developed to achieve the maximum sound accuracy, you can necessity to modify them at your taste them or create new sonority.

- 1. Select the sound that you want personalize.
- 2. Press the [MENU/EXIT] button and use the [DATA ENTRY] knob or the [▲] [▼] buttons to select the "T2L EDITOR" function group.

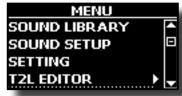

**3.** Press the button [▶] to access the "T2L EDITOR" page.

The following page appears:

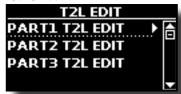

4. Now select in which part you want to modify the sound selected in the step 1.

The display shows the Editor sound page that contains all possible parameters for the tone you selected:

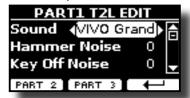

In the example above the VIVO Grand piano was selected.

- Use the [▲] [▼] buttons to select the parameter you wish to modify.
- **6.** Use the [DATA ENTRY] knob or the [◀] [▶] buttons to adjust

the value.

To modify a tone in the PART 2 or PART 3 press the relative Function button.

### Saving your changing

All you need to do is to save your setting in a memory. See "Working with the Memories" (p. 32).

### **Master Equalizer**

The equalizer give you the possibility to boosting or reducing the low-frequency or high-frequency range of the sound. Adjust the Master EQ parameters to reach the best possible sound when listening through different reproduction systems, headphones, or an external speaker system.

**1.** Press [MENU/EXIT] button and select EFFECTS→MASTER EQ

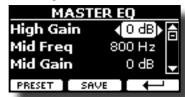

2. Use the [DATA ENTRY] knob or the [▲], [▼] buttons to select the parameter and use the [◄] [▶] buttons to adjust the value.

| Parameter | Setting       | Explanation                                                                                                    |
|-----------|---------------|----------------------------------------------------------------------------------------------------|
| High Gain | -12~ 0 +12 dB | Use this parameter to set the level of the high frequency. Positive values boost (increase the volume of) that frequency. Negative values cut (attenuate) it.         |
| Mid Freq  | 200 ~ 8000 Hz | This parameter allows you to set the cutoff frequency of the middle band.                                                                                             |
| Mid Gain  | -12~ 0 +12 dB | Use this parameter to set the level of the selected MID frequency. Positive values boost (increase the volume of) that frequency. Negative values cut (attenuate) it. |
| Low Gain  | -12~ 0 +12 dB | Use this parameter to set the level of the low frequency. Positive values boost (increase the volume of) that frequency. Negative values cut (attenuate) it.          |

### **Master Equalizer Preset**

VIVO SX7 comes with some Presets that can be handy in particular situations or a good way to get you started. You might want to start with a preset, then customize it until it is just right and save it in the user area.

 From the "MASTER EQ" page press the "PRESET" Function button.

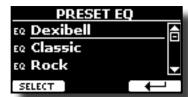

- 2. Use the [DATA ENTRY] knob or the [▲], [▼] buttons to select the desired preset.
- Press the "SELECT" Function button to confirm your choice.

Its "EQ" icon is highlighted to indicate that the preset has been loaded.

### **Saving Your User Preset**

Make the necessary adjustments to obtain the sound that suits you best.

1. From the "MASTER EQ" page, press the "SAVE" Function

button.

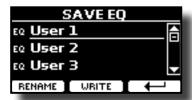

- 2. If you wish, you can give a name to the preset pressing the "RENAME" Function button. For details how to rename see "Assigning the Name You Specify" (p. 16).
- **3.** Press the "WRITE" Function button to save your preset. The display shows a confirmation message.

# Restoring the Factory Settings (Factory Reset)

The following function allows you to recall the VIVO SX7's original factory settings.

#### WARNING

All data will be deleted. Backup your own settings to an USB memory.

 Press [MENU/EXIT] button and select FACTORY RESET function using the [▲], [▼] and [▶] buttons. See "Moving the cursor and setting parameter values" (p. 16).

The display shows the following window.

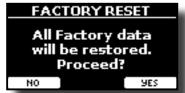

2. Press the "YES" Function button proceed.

The message "Complete" informs you that the VIVO SX7 has been initialized.

### **Restore the Factory Sounds**

Using this function you can restore all sound libraries as they came out of the factory.

 Press [MENU/EXIT] button and select FACTORY SOUND function using the [▲], [▼] and [▶] buttons.

The following page appears:

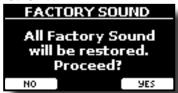

2. Press the "YES" Function button proceed.

The message "Complete" informs you that the VIVO SX7 Sound Libraries has been restored.

If you no longer want to restore the sound libraries, press the "NO" Function button

### 16 Working with the Memories

Using the Memories is a lot faster than calling up one of the VIVO SX7's functions, modifying the settings, etc., while you're playing. Just one touch and you recall your panel setting for that performance.

VIVO SX7 provides 80 memories already presetted by the factory with many useful settings. You can overwrite them according to your needs.

# About the Memories and Memory Set structure.

The Memories you create are saved in the internal Memory Set or in an external Memory Set previously saved in the USB Memory. This allows you to prepare one set of Memories for weddings, another for corporate events, a third for anniversaries, etc.

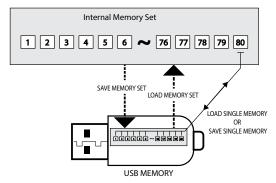

# Saving Your Settings in the Internal Memory

- **1.** Change all settings the way you want to save them. For details about the settings memorized, see p. 38.
- 2. Press and hold the [MEMORY/WRITE] button until the display shows:

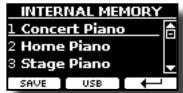

The [MEMORY/WRITE] button indicator flashes and the list of Internal Memory is shown.

#### MEMO

You can also select this function pressing [MENU] button → MEMORY → WRITE.

- Use the [DATA ENTRY] knob or the [▲][▼] buttons to move the cursor inside the list in the position you want to replace the memory.
- **4.** Press the "SAVE" Function button to confirm.

The display changes to:

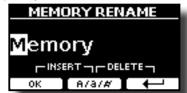

- 5. If you want to name your new Memory, see "Assigning the Name You Specify" (p. 16) for details.
- **6.** Press the "OK" Function button to save the Memory.

  The memory will be saved and the list of Internal Memory is shown.

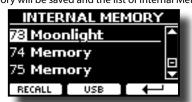

# Recalling your Settings from Internal Memory

1. Press the [MEMORY/WRITE] button.

The [MEMORY/WRITE] button indicator lights steady and the list of Internal Memory is shown.

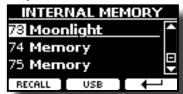

#### MEMO

You can also select this function pressing [MENU] button
→MEMORY→RECALL

- 2. Use the [DATA ENTRY] knob or the [▲][▼] buttons to move the cursor inside the list to select the memory you want to recall.
- Press the "RECALL" Function button to recall the Memory.
   The Memory is recalled and the display shows the Memory highlighted.

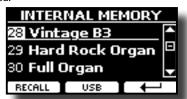

# Saving Your Settings in the USB Memory (commercially available)

- Connect the USB Memory to which you wish to save the Memory. See "Connecting an USB Memory (commercially available)" (p. 12).
- 2. Change all settings the way you want to save them.
- Press and hold the [MEMORY/WRITE] button until the display shows:

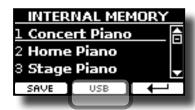

The list of Internal Memory is shown.

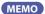

You can also select this function pressing [MENU] button → MFMORY→ WRITE

**4.** Press the [USB] Function button to select the destination memory.

The display shows a list of all files and folders on the USB storage device you have just connected.

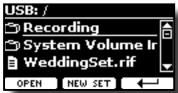

Now you can save:

- In a Memory Set previously saved. Continue from step (5)
- In a new Memory Set. See "Saving in the New Memory Set" below.

### Saving in the Memory Set previously saved

 Use the [▲][▼] buttons to scroll through files and folders to select the Memory Set.

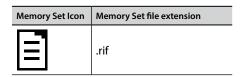

Use the "OPEN" Function button if you need to enter in a folder. If you opened a folder by mistake, press the [← ] button to return to a higher level.

Press the "OPEN" Function button to recall the Memory Set.

The display shows the list of memories in the Memory Set.

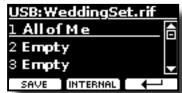

- 7. Use the [▲][▼] buttons to move the cursor inside the list in the position you want to replace the Memory.
- **8.** Press the "SAVE" Function button to confirm.

The display changes to:

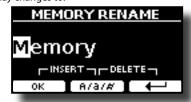

- **9.** If you want to name your new Memory, see "Assigning the Name You Specify" (p. 16) for details.
- 10. Press the "OK" Function button to save the Memory.

The memory will be saved and the list of memories is shown.

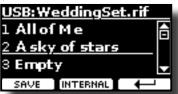

### Saving in the New Memory Set

 Press the "NEW SET" Function button to create an empty Memory Set.

This page allows you to create a new Memory Set List whose name is selected automatically by the VIVO SX7.

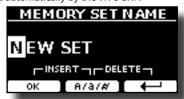

- 2. If you want to name your new Memory Set, see "Assigning the Name You Specify" (p. 16) for details.
- **3.** Press the "OK" Function button to confirm the name.

The display shows contents of the new Set just created.

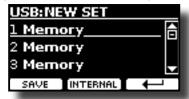

- **4.** Use the [▲][▼] buttons to move the cursor inside the list in the position you want to write the Memory.
- 5. Press the "SAVE" Function to confirm.

The display changes to:

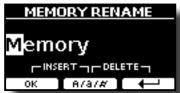

A Memory name is suggested by the VIVO SX7.

- **6.** If you want to name your new Memory, see "Assigning the Name You Specify" (p. 16) for details.
- 7. Press the "OK" Function button to save the Memory.

The memory will be saved and the list of Memories is shown.

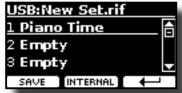

# Recalling your settings from an USB Memory

 Connect an USB memory to the VIVO SX7. For details see p. 12.

A USB icon appears in the Icons field of Main page. See "Main Page" (p. 15).

2. Press the [MEMORY/WRITE] button.

The [MEMORY/WRITE] button indicator lights steady and the list of Internal Memory is shown.

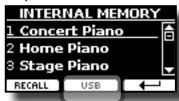

МЕМО

You can also select this function pressing [MENU] button  $\rightarrow$  MEMORY  $\rightarrow$  RECALL.

**3.** Press the "USB" Function button.

The display shows a list of all files and folders on the USB storage device you have just connected.

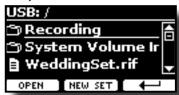

**4.** Use the [▲][▼] buttons to scroll through files and folders to select the Memory Set.

| Memory Set Icon | Memory Set file extension |
|-----------------|---------------------------|
|                 | .rif                      |

Use the "OPEN" Function Button to enter in a folder.

If you opened a folder by mistake, press the [ $\leftarrow$ ] button to return to a higher level.

Press the "OPEN" Function button to open the selected Memory Set.

The display shows the list of Memories:

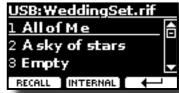

- Use the [▲][▼] buttons to move the cursor inside the list to select the Memory you want to recall.
- **7.** Press the "RECALL" Function button to recall the Memory.

  The Memory is recalled and the display shows the Memory

1 All of Me
2 A sky of stars
3 Empty
RECALL INTERNAL ←

<u>USB:WeddingSet.rif</u>

MEMO

To display the Internal Memories again, press the "INTERNAL" Function button.

### **Renaming a Memory**

This function allows you to change the name of a selected Memory.

**1.** Press the [MENU] button and select MEMORY→RENAME.

The list of Internal Memory is shown:

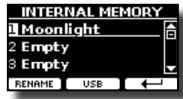

- 2. Use the [▲][▼] buttons to move the cursor inside the list in the position you want to rename the Memory.
- **3.** Press the "RENAME" Function button to confirm.

The display changes to:

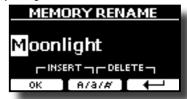

- **4.** Use the [▲][▼] and the [◀][▶] buttons to rename the Memory. See "Assigning the Name You Specify" (p. 16) for details.
- **5.** Press the "OK" Function button to confirm the name.

The memory will be renamed and the list of Internal Memory is shown.

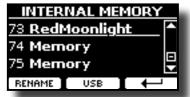

# Exporting a Memory Set in the USB Memory

Use this function for exporting the Internal Memory Set in the USB Memory (commercially available).

This function is useful to create special sets for each event and import them at your convenience.

You can also use this function to backup the Internal Memories.

 Connect an USB memory to the VIVO SX7. For details see p. 12.

A USB icon appears in the Icons field of Main page. See "Main Page" (p. 15).

highlighted.

**2.** Press the [MENU] button and select MEMORY→EXPORT SET.

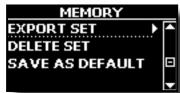

The display shows a list of all files and folders on the USB storage device you have just connected.

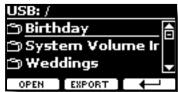

 Use the [▲][▼] buttons to scroll through folders to select the destination folder.

Use the "OPEN" Function button to enter in a folder. If you opened a folder by mistake, press the [ $\leftarrow$ ] button to return to a higher level.

**4.** Press the "EXPORT" Function button to confirm your selection.

The display changes to:

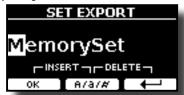

A Memory Set name is suggested by the VIVO SX7.

- If you want to name the Memory Set, see "Assigning the Name You Specify" (p. 16) for details.
- **6.** Press the "OK" Function button to export the Memory Set. A message confirm the operation.

#### NOTE

You should always safely eject the USB Memory before physically unplugging it from USB socket. Before to unplug the USB Memory use the "USB REMOVE" function. See "Safely Remove the USB Memory" (p. 13).

# Importing a Memory Set from the USB Memory

Use this function for importing Sets from the USB Memory (commercially available) to Internal Memory.

1. Connect an USB memory that contains Memory Sets to the VIVO SX7. For details see p. 12.

A USB icon appears in the Icons field of Main page. See "Main Page" (p. 15).

2. Press the [MENU] button and select MEMORY→IMPORT SET.

The display shows a list of all files and folders on the USB storage device you have just connected.

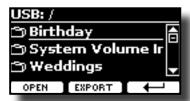

**3.** Use the [▲][▼] buttons to scroll through folders to select the Memory Set to import.

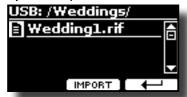

Use the "OPEN" Function button to enter in a folder.

If you opened a folder by mistake, press the [ $\leftarrow$ ] button to return to a higher level.

 Press the "IMPORT" Function button to confirm your selection.

A message confirm that the Memory Set was imported.

#### NOTE

You should always safely eject the USB Memory before physically unplugging it from USB socket. Before to unplug the USB Memory use the "USB REMOVE" function. See "Safely Remove the USB Memory" (p. 13).

### **Deleting a Memory Set**

Use this function to delete a Memory Set from an USB Memory.

**5.** Press the [MENU] button and select MEMORY→DELETE SET.

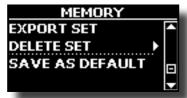

The display shows a list of all files and folders on the USB storage device you have just connected.

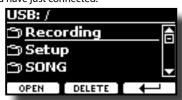

 Use the [DATA ENTRY] or the [▲][▼] buttons to move the cursor inside the list in the position you want to delete the Memory Set.

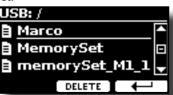

Press the "DELETE" Function button to delete the selected Memory Set.

A message confirm the operation.

### **Saving Your Setting as Default**

Thanks to this function the instrument will recall your preferite settings at the startup.

- Recall a memory or manually set up all the settings you want.
- **2.** Press the [MENU] button and select MEMORY→SAVE AS DEFAULT.

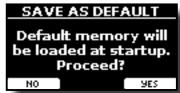

**3.** Press the "YES" Function button to proceed.

A message confirms that the operation was successful.

# 17 Playing with Audio Backing Tracks

Thanks to X MURE® application and VIVO SX7 you can play your favourite melodies while controlling a audio pattern.

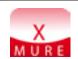

X MURE® is a DEXIBELL® software product

#### WHAT IS X MURE

- X-MURE is an application that runs on iPhone or IPad.
- Using "Harmony Poly Fragmentor" the world first algorithm able to modify "audio tracks" in real time, "X MURE" allows you to play music directly on the screen of your iPad/iPhone or with a musical instrument connected via USB.
- "X MURE" does not use sound generators, virtual instruments or "Standard MIDI file", it is exclusively based on audio tracks recorded by real musical instruments, so it does not simulates reality... it is the reality.

#### WHAT YOU CAN DO WITH X MURE

- Control X MURE audio patterns by live chord progression played by VIVO SX7.
- Re-arrange your favourite music tracks using countless musical genres or create a completely new song hit.

#### WHAT YOU NEED TO USE X MURE

- VIVO SX7.
- Apple iPad Camera Connection Kit (Camera connectors made by Apple Inc.).
- USB cable (type A-male type B-male: commercially available).
- Audio cable (3.5 mm jacks).
- Download X MURE application from App Store.

## **Connecting your Mobile Device**

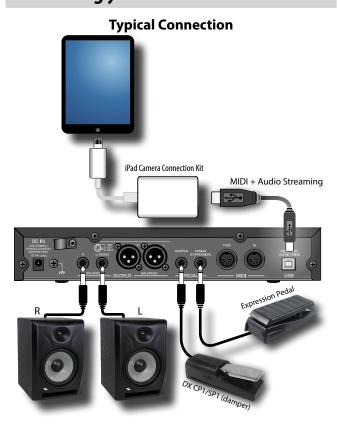

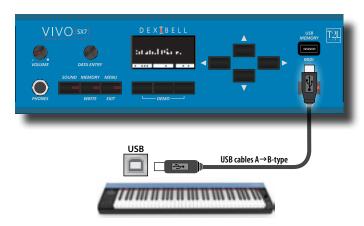

## Playing with X MURE Application

- 1. Turn your VIVO SX7 and your iPad on.
- **2.** Touch the X MURE icon in your iPad to open the app. Now you have three possible choices:

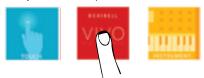

**3.** Touch Dexibell VIVO icon to have the maximum performance with VIVO SX7.

The following page appears:

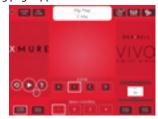

- **4.** Play a note in the keyboard to inform X MURE which part you want use to control it.
- **5.** On X MURE select the audio pattern you want play back.
- **6.** Touch the play icon of the X MURE application. The pattern start to play back.

MEMO

You can use a pedal to Play or Stop the play back of the pattern. See "CONTROL" (p. 40).

- 7. Play chords in the keyboard. The audio pattern follows your chord progression.
- **8.** On X MURE touch the "A", "B", "C", "D" icon button to chose a different scene.

MEMO

You can use a pedal to select different scene. See "CONTROL" (p. 40)

**9.** On X MURE touch the "1", "2", "3", "4" icon button to chose a different drum pattern.

МЕМО

You can use a pedal to select different drum pattern. See "CONTROL" (p. 40).

## **18** MENU Options (Advanced Section)

The VIVO SX7's [MENU] button provides access to the available parameters and functions.

## **General procedure**

1. Press the [MENU] button.

The display changes to:

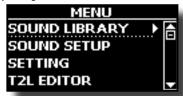

- 2. Use the [DATA ENTRY] knob or the [▲] [▼] buttons to select the entry of the desired function group.
- **3.** Press the [▶] button to go to the display page where you can edit the parameters of the selected group, or to execute the selected command.

For more details about the parameters selection, see "Moving the cursor and setting parameter values" (p. 16).

The following parameters and functions are available:

#### **Parameters Group**

Level......21

|           | ameters Group     | 39  |
|-----------|-------------------|-----|
| OUND SETU | JP Functions      | 39  |
| OUND LIBR | ARY Functions     | 39  |
|           | PB (Pitch Bender) | 22  |
|           | PG (Program Chang | ge) |
|           | Soft              | 22  |
|           | Sostenuto         | 22  |
|           | Hold              | 22  |
|           | Chorus            | 22  |
|           | •                 | 22  |
|           | •                 | 22  |
|           |                   | 22  |
|           |                   | 22  |
|           |                   | 22  |
|           |                   |     |
| Marry     |                   | 22  |
| Main      |                   |     |
|           |                   |     |
|           |                   | ge) |
|           |                   |     |
|           |                   | 22  |
|           |                   |     |
|           |                   | 22  |
|           |                   | 22  |
|           | •                 | 22  |
|           |                   | 22  |
|           |                   | 22  |
|           |                   | 22  |
|           |                   | 22  |
|           |                   | 22  |
| Part 1    |                   | 22  |
|           |                   |     |
| Mute      |                   |     |

| TRANSPOSE                                                                                                    |   |
|----------------------------------------------------------------------------------------------------|---|
| T2L EDITOR                                                                                                    |   |
| EFFECTS         39           PART1 FX, PART2 FX, PART3 FX         40           REVERB         40           MASTER EQ         40 |   |
| CONTROL40                                                                                                    | _ |
| DAMPER PEDAL                                                                                                    |   |
| Part 2                                                                                                    |   |
| Part 3                                                                                                    |   |
| Funct                                                                                                    |   |
| Part 1                                                                                                    |   |
| Part 2                                                                                                    |   |
| EXPRESSION PEDAL40                                                                                                    |   |
| Funct                                                                                                    |   |
| Part 2                                                                                                    |   |
| Part 340                                                                                                    |   |
| TUNING40                                                                                                    |   |
| MASTER TUNE                                                                                                    |   |
| Equal Flat41                                                                                                    |   |
| Equal Stretch       41         (default)       41                                                                               |   |
| VIVO Stretch 41                                                                                                    |   |
| Vallotti                                                                                                    |   |
| Pythagorean41                                                                                                    |   |
| Mean-Tone.         41           Werckmeister III.         41                                                                    |   |
| Kimberger III41                                                                                                    |   |
| User 1, User 2, User 341                                                                                                    |   |
| MEMORY42                                                                                                    |   |
| USB REMOVE42                                                                                                    |   |
| USB AUDIO42                                                                                                    |   |
| MIDI42                                                                                                    |   |
| RECEPTION                                                                                                    |   |
| Status                                                                                                    |   |
| Channel         .42           TRANSMISSION         .42                                                                          |   |
| Memory                                                                                                    |   |
| Status         .43           Channel         .43                                                                                |   |
| MIDI SET                                                                                                    |   |
| SAVE MIDI SET43                                                                                                    |   |
| GLOBAL43                                                                                                    | _ |
| Auto OFF                                                                                                    |   |
|                                                                                                    |   |
| FACTORY RESET43                                                                                                    |   |
| FACTORY SOUND                                                                                                    |   |
| VERSION INFO43                                                                                                    |   |

#### NOTE

The parameters can be stored in various memory areas. The following table shows you how to know in which area it is stored.

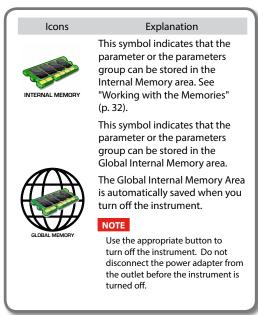

#### **SOUND LIBRARY Functions**

[MENU] button →SOUND LIBRARY

You can import sounds library in the internal memory of VIVO SX7 and use them in your performances. For details see "Sound Library" (p. 24).

#### SOUND SETUP Functions

[MENU] button →SOUND SETUP

This is a useful function that allows you to prepare a sound set for a performance. If, in a performance, you will use only piano sounds, you can create a Sound Set that contain only piano sounds. In this way you can use the maximum size of internal memory of the module for piano sounds. For details see "Sound Setup (Export/Import)" (p. 27).

## **SETTING Parameters Group**

[MENU] button →SETTING

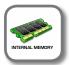

In this parameters group you can access to the important settings of your module.

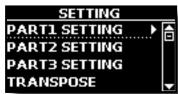

► PART1, PART2, PART3

Please see "Parts & MIDI Settings" (p. 21).

**▶** TRANSPOSE

This function allows you to transpose the VIVO SX7's pitch in semi-

tone steps. For more details see "Transposing the Pitch of the Parts" (p. 21).

#### VELOCITY

Each note that VIVO SX7 receives has a velocity information. This value is the velocity measurement that simulate the behavior of a piano mechanism; a note struck on a piano is louder if the key is struck more forcefully.

Thank to this function you can modify the velocity curve as you wish.

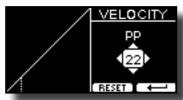

- Use the [◄] [►] buttons to select one of the 5 points that characterize the curve: "pp", "p", "mf", "f", "ff".
- 2. Use the [DATA ENTRY] knob or the [▲] [▼] buttons to modify the value of the selected point.

| Curve Point                              | Explanation                                                                         |
|------------------------------------------|-------------------------------------------------------------------------------------|
| 1. U.3 3 1.1<br>                         | "pp" standing for pianissimo and meaning "very soft".                               |
| • C. C. C. C. C. C. C. C. C. C. C. C. C. | " <b>p</b> " standing for <b>piano</b> and meaning <b>"soft".</b>                   |
| <b>•</b>                                 | " <i>mf</i> " standing for <i>mezzo-forte</i> and<br>meaning <i>""half loud""</i> . |
| L List to                                | " <b>f</b> " standing for <b>forte</b> and meaning <b>"loud".</b>                   |
| - 1. Last 1.                             | " <b>ff</b> " standing for <b>fortissimo</b> and meaning "very loud".               |

## **3.** Use the "RESET" Function button to restore the point at the default value.

Your velocity curve is automatically saved in the global area when the instrument is turned off.

#### **T2L EDITOR**

[MENU] button →T2L EDITOR

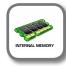

See "Personalizing Your Sounds" (p. 28).

#### **EFFECTS**

[MENU] button → EFFECTS

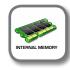

Your instrument contains two multi-effects (FX-A and FX-B) processor that can be used for processing any Keyboard part you like.

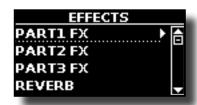

#### ► PART1 FX, PART2 FX, PART3 FX

This selection provides access to the display pages where you can set the effects parameters of the VIVO SX7's parts.

For details see "Sound Effects" (p. 23).

#### ▶ REVERB

See "Adding Reverb to the Sound" (p. 23).

#### ► MASTER EQ

See "Master Equalizer" (p. 31).

#### **CONTROL**

[MENU] button →CONTROL

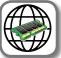

This group of parameters is related to the pedals controls. The VIVO SX7 allows you to manage and assign various function to the pedals connected to the PEDAL sockets. See "About the Pedals" (p. 12).

Here you can assign functions.

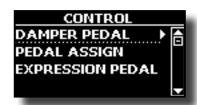

#### ► DAMPER PEDAL

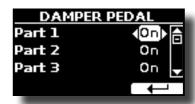

| Parameter | Setting     | Explanation                                                                     |
|-----------|-------------|---------------------------------------------------------------------------------|
| Part 1    | OFF, ON     | <b>OFF</b> : Select "OFF" if you don't need damper pedal for the relative part. |
| Part 2    | default: ON | ON: the damper pedal is assigned                                                |
| Part 3    |             | to the relative part.                                                           |

#### **▶** PEDAL ASSIGN

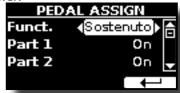

| Parameter | Setting       | Explanation                                                                                                    |  |
|-----------|---------------|----------------------------------------------------------------------------------------------------|--|
| Turumeter |               | ,                                                                                                    |  |
|           | OFF           | No function assigned.                                                                                                    |  |
|           | Sostenuto     | The pedal is used as Sostenuto (default).                                                                                                    |  |
|           | Soft          | The pedal is used as Soft The soft pedal reduces the volume and slightly changes the timbre of notes played while the pedal is pressed                                                                                                    |  |
|           | FXA On-Off    | All to the Addition of the Addition of the Add |  |
|           | FXB On-Off    | Allows you to switch the MFXA/B on and off.                                                                                                    |  |
|           | Memory Prev   | Allows you to select the next or previous Memory.                                                                                                    |  |
|           | Memory Next   | Allows you to select the flext of previous Memory.                                                                                                    |  |
| Funct.    | Rotary S/L    | This function alternate between the fast and slow Rotary speeds.                                                                                                    |  |
|           | Part On/Off   | Enable or disable the selected keyboard part.                                                                                                    |  |
|           | XMure FillUp  | Using these functions you can select a the next                                                                                                    |  |
|           | XMure FillDw  | or the previous drum pattern in the XMure® application.                                                                                                    |  |
|           | XMure SceneUp | These functions allow you to change scene of the                                                                                                    |  |
|           | XMure SceneDw | accompaniment in the XMure® application.                                                                                                    |  |
|           | XMure Play    | Play or Stop the playback of a XMure® pattern.                                                                                                    |  |
|           | XMure Ending  | Select the Ending pattern.                                                                                                    |  |
| Part 1    |               | OFF: Select "OFF" if you don't need of pedal for the part. ON: the pedal is assigned to the specified part.                                                                                                    |  |
| Part 2    | OFF, ON       |                                                                                                    |  |
| Part 3    | default: ON   |                                                                                                    |  |

#### **▶** EXPRESSION PEDAL

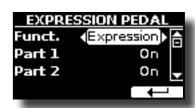

| Parameter | Setting                    | Explanation                                                                                                    |
|-----------|----------------------------|----------------------------------------------------------------------------------------------------|
|           |                            | <b>Expression:</b> The pedal is assigned to the expression.                                                                        |
| Funct.    | Expression,<br>Modulation, | <b>Modulation:</b> The pedal is assigned to the Modulation.                                                                        |
| Funct.    | FX-Manual                  | FX-Manual: You can control the "Manual" parameter of the effector. See the "16: Wah-Wah" (p. 45) and the "17: Cut Filter" (p. 46). |
| Part 1    | OFF, ON<br>default: ON     | <b>OFF</b> : Select "OFF" if you don't need of pedal.                                                                              |
| Part 2    |                            | ON: the pedal is assigned to the specified                                                                                         |
| Part 3    |                            | part.                                                                                                    |

#### **TUNING**

[MENU] button →TUNING

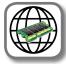

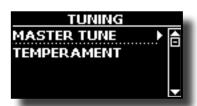

#### ► MASTER TUNE

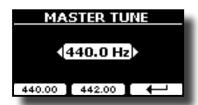

| Setting                       | Explanation                                                    |
|-------------------------------|----------------------------------------------------------------|
| 415.4 Hz~ 440.00 Hz~ 466.1 Hz | Select the desiderate tuning.                                  |
| "440.00 Hz" Function button   | Use the "440.00 Hz" and "442.00                                |
| "442.00 Hz" Function button   | Hz" Function buttons to tuning the instrument at those values. |

#### Some Information About the Master Tune

Pianos are generally tuned to an A 440 pitch standard that was adopted during the early 1900s in response to widely varying standards. Previously the pitch standards had gradually risen from about A 415 during the late 1700s and early 1800s to A 435 during the late 1800s. Though A 440 is generally the standard, some orchestras, particularly in Europe, use a higher pitch standard, such as A 444.

#### **▶** TEMPERAMENT

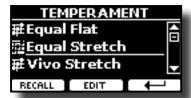

The modern pianos are tuning in Equal Stretch temperament, in which every pair of adjacent pitches is separated by the same interval.

There are other scale used in different music style. Modern musical scale in western culture are different in one other way from older classic music. At the time of Bach the scales were based on the note A being about 415 Hz. In the Handel's time the frequency A was 422.5 Hz and today it is 440.0 Hz.

| Setting                    | Explanation                                                                                                    |  |  |
|----------------------------|----------------------------------------------------------------------------------------------------|--|--|
| Equal Flat                 | This tuning divides each octave into 12 equal steps (intervals).                                                                                                    |  |  |
| Equal Stretch<br>(default) | <b>Equal Stretch:</b> This tuning is a correction of Equal Flat. A benefit of stretching octaves is the correction of dissonance that equal temperament imparts to the perfect fifth. |  |  |
| VIVO Stretch               | This tuning is similar to the Equal Scretch with small adjustments to make it more suitable for piano sounds.                                                                         |  |  |
| Vallotti                   | This tuning is the default for many of today's Baroque musicians.                                                                                                    |  |  |
| Just Major                 | This is a just scale for pieces in mayor keys.                                                                                                    |  |  |
| Pythagorean                | This system was invented in ancient Greece. It resolves the ambiguity of fourths and fifths. Though thirds are somewhat imperfect, melodies sound clearer.                            |  |  |
| Mean-Tone                  | A temperament that adds some compromises to the just temperament and facilitates transposition.                                                                                       |  |  |
| Werckmeister III           | A combination of the Mean Tone and Pythagorean temperaments, this tuning allows for playing in any key.                                                                               |  |  |
| Kimberger III              | As a result of improvements made to the Mean Tone and Just temperaments, this tuning system is relatively tolerant towards transposition and can be used to play in all keys.         |  |  |
| User 1, User 2,<br>User 3  | User 1, User 2, User 3: These settings refer to the tuning systems programmed by yourself (or someone else).                                                                          |  |  |

- 1. Select your favorite temperament scale.
- **2.** Press the "RECALL" Function button to load the scale. The temperament scale is recalled.

#### Editing the Equal Flat, Equal Stretch or Vivo Stretch scale

If you selected the Equal Flat, Equal Stretch or Vivo Stretch scale: The "EDIT" Function button appears.

1. Press the "EDIT" Function button to program your scale.

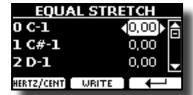

- **2.** To select a note, use the  $[\blacktriangle][\blacktriangledown]$  or play a note on the keyboard.
- Use the [◄][►] buttons or the [DATA ENTRY] knob to modify the tuning of the selected note.
- Press [HERTZ/CENT] Function button to change the tuning in steps of 1/100
  of cent.

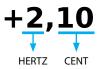

| Setting                    | Explanation          |
|----------------------------|----------------------|
| -99.99 ~ 0 ~ +99.99 (cent) | Set the note tuning. |

**5.** Press the "WRITE" Function button to save your scale.

The following page appears:

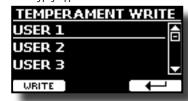

- Use the [▲][▼] buttons to select the USER scale where you want save your scale.
- **7.** Press the "WRITE" Function button to save your scale.

  A message of confirmation appears.

#### If you selected a scale other than equal temperament:

 If you selected a scale other than equal temperament as Pythagorea, Mean-Tone, Werckmeister III, Kimberger III and the Just Major and Minor temperament scale, you can specify the root note:

The "ROOT NOTE" Function button appears.

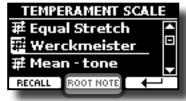

2. Press the "ROOT NOTE" Function button if you want specify the base note.

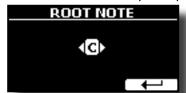

#### 3. Select the root note.

| Setting                                 | Explanation                                    |
|-----------------------------------------|------------------------------------------------|
| C, C#, D, Eb, E, F, F#, G, Ab, A, Bb, B | Select the base note of the temperament scale. |

**4.** Press the "←" Function button come back to previous page.

#### If you selected one of USER scales:

The "EDIT" Function button appears.

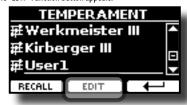

1. Press the "EDIT" Function button to program your scale.

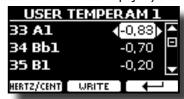

- To select a note, use the [▲][▼] or play a note on the keyboard (if connected).
- Use the [DATA ENTRY] knob or the [◄][▶] buttons to modify the tuning of the selected note.
- Press [HERTZ/CENT] Function button to change the tuning in steps of 1/100 of cent.

| Setting                    | Explanation          |
|----------------------------|----------------------|
| -99.99 ~ 0 ~ +99.99 (cent) | Set the note tuning. |

- **5.** Press the "WRITE" Function button to save your scale.

  A message of confirmation appears.
- **6.** Press the "←" Function button come back to previous page.

#### **MEMORY**

[MENU] button →MEMORY

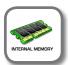

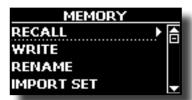

For the explanation of this section please refer to "Working with the Memories" (p. 32).

#### **USB REMOVE**

[MENU] button →USB REMOVE

Before to unplug the USB Memory, use this function to safely remove it. See "Safely Remove the USB Memory" (p. 13).

#### **USB AUDIO**

[MENU] button →USB AUDIO

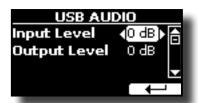

For details see "Adjusting the USB Audio" (p. 18).

#### **MIDI**

[MENU] button →MIDI

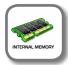

This group allow you to configure the MIDI parameters. You can transfer MIDI data between the VIVO SX7 and your sequencer software.

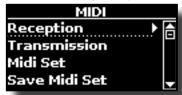

#### **▶** RECEPTION

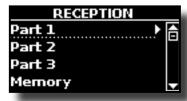

You can configure the MIDI receive parameters of Part 1, Part 2 and Part3. Additionally, you can manage the received MIDI messages for the memories

For **Part1**, **Part2** and **Part3** please see "MIDI Reception" (p. 21). For the **Memory Part:** 

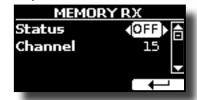

| Memory    |                        |                                                                              |  |
|-----------|------------------------|------------------------------------------------------------------------------|--|
| Parameter | Setting                | Explanation                                                                  |  |
| Status    | OFF, ON<br>Default: On | Select "On" if you want to receive MIDI messages for the memories selection. |  |
| Channel   | 1 ~ 16<br>default: 15  | Allows you to assign a MIDI receive channel to the "Memory" part.            |  |

#### **▶** TRANSMISSION

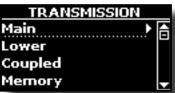

You can configure the MIDI transmission parameters of Part 1, Part 2 and Part 3. Additionally, you can manage the transmitted MIDI messages for the memories control.

For Part1, Part2 and Part3 please see "MIDI Transmission" (p. 22). For the Memory Part:

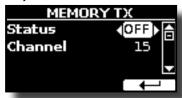

| Memory            |                        |                                                                                                    |
|-------------------|------------------------|----------------------------------------------------------------------------------------------------|
| Parameter Setting |                        | Explanation                                                                                                    |
| Status            | OFF, ON<br>Default: On | Select "On" if you want to transmit MIDI messages when you recall a memory. See "Working with the Memories" (p. |
| -                 |                        | 32).                                                                                                    |
| Channel           | 1 ~ 16                 | Allows you to assign a MIDI transmit                                                                            |
|                   | default: 15            | channel to the "Memory" part.                                                                                   |

#### MIDI SET

MIDI Sets are memories for MIDI settings. The VIVO SX7 provides four MIDI Set memories.

The first MIDI Set, called "Dexibell", is read-only and allows you to restore the MIDI factory setting. The other three memories allow use to memorize and recall your MIDI configuration.

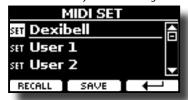

- Use the [DATA ENTRY] knob or the [▲][▼] to select the MIDI Set and press the "RECALL" Function button to load it.
- 2. Press the "SAVE" Function button to jump in the SAVE MIDI SET page.

#### ► SAVE MIDI SET

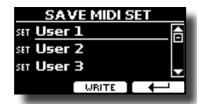

 Use the [DATA ENTRY] knob or the [▲][▼] to select the MIDI Set memory and press the "WRITE" Function button to save your configuration.

#### **GLOBAL**

[MENU] button →GLOBAL

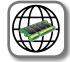

These parameters allow you to adjust some global aspect of your piano. These parameters are automatically saved in the VIVO SX7 global memory area.

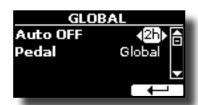

| Parameter | Setting                                                             | Explanation                                                                                                    |
|-----------|---------------------------------------------------------------------|----------------------------------------------------------------------------------------------------|
| Auto OFF  | Off, 5 min, 10 min, 30 min, 2 hours,<br>4 hours<br>Default: 2 hours | This parameter allows you to cause the VIVO SX7 to switch itself off after the selected number of minutes has elapsed if you are not using it.             |
|           |                                                                     | Select "Off" if you prefer not to use this function.                                                                                                    |
| Pedal     | Clabel Marray                                                       | <b>Global:</b> Set this value if you want the pedal assignments are saved in the global area. The pedal assignment does not depend on the recalled memory. |
|           | Global, Memory                                                      | Memory: Set this value if you want the pedal assignments are saved in the Memories. The pedal assignment depends on the recalled memory.                   |

#### **FACTORY RESET**

[MENU] button → FACTORY RESET

This function allows you to recall the VIVO SX7's original factory settings. Please see "Restoring the Factory Settings (Factory Reset)" (p. 31).

#### **FACTORY SOUND**

[MENU] button → FACTORY SOUND

This function allows you to restore all sound libraries as they came out of the factory. Please see "Restore the Factory Sounds" (p. 31).

#### **VERSION INFO**

[MENU] button  $\rightarrow$  VERSION INFO

This page shows you the version number of the VIVO SX7's operating system.

## **Effects Types and Parameters List**

#### 1: Thru

The effects processor is bypassed.

#### 2: EP Tremolo

This effect cyclically modulates (Speed) the amplitude (Intensity) to add tremolo to the sound. It's the electric piano typical effect.

| Parameter | Setting         | Explanation                           |
|-----------|-----------------|---------------------------------------|
| Speed     | 0.10 ~ 12.50 Hz | Sets the speed of the tremolo effect. |
| Intensity | 0 ~ 100         | Depth to which the effect is applied. |

## 3: Equalizer

This is a four-band stereo equalizer (low, mid x 2, high).

| Parameter | Setting       | Explanation                                                                                                    |
|-----------|---------------|----------------------------------------------------------------------------------------------------|
| Low Freq  | 80 ~ 400      | Selects the frequency of the low range.                                                                                                    |
| Low Gain  | -12 ~ 0 ~ +12 | Adjusts the gain of the low frequency.                                                                                                    |
| High Freq | 800Hz ~ 8KHz  | Selects the frequency of the high range.                                                                                                    |
| High Gain | -12 ~ 0 ~ +12 | Adjusts the gain of the high frequency.                                                                                                    |
| Mid1 Freq | 200Hz ~ 4KHz  | Selects the frequency of the Mid1 range.                                                                                                    |
| Mid1 Gain | -12 ~ 0 ~ +12 | Adjusts the gain of the Mid1 frequency.                                                                                                    |
| Mid1 Q    | 0.5 ~ 12.0    | Move this parameter to adjusts the width of the area around the Middle 1 frequency that will be affected by the Gain setting.                                              |
|           |               | Higher values of Mid1 Q set narrowest area.                                                                                                    |
| Mid2 Freq | 200Hz ~ 4KHz  | Selects the frequency of the Mid2 range.                                                                                                    |
| Mid2 Gain | -12 ~ 0 ~ +12 | Adjusts the gain of the Mid2 frequency.                                                                                                    |
| Mid2 Q    | 0.5 ~ 12.0    | Move this parameter to adjusts the width of the area around the Middle 2 frequency that will be affected by the Gain setting.  Higher values of Mid2 Q set narrowest area. |

#### 4: Vibrato

Vibrato is a musical effect consisting of a regular, pulsating change of pitch. It is used to add expression to instrumental music.

| Parameter | Setting         | Explanation                              |
|-----------|-----------------|------------------------------------------|
| Rate      | 0.10 ~ 12.50 Hz | Sets the speed of the vibrato effect.    |
| Intensity | 0 ~ 100         | Allows you to set the vibrato intensity. |

## 5: Flanger

This effect gives a significant swell and movement of pitch to the sound. It produces a metallic resonance effect.

| Parameter | Setting         | Explanation                                                                                                    |
|-----------|-----------------|----------------------------------------------------------------------------------------------------|
| Rate      | 0.10 ~ 12.50 Hz | Adjust the modulation speed.                                                                                                |
| Intensity | 0 ~ 100         | Allows you to set the flanger intensity.                                                                                    |
| Feedback  | -96 ~ +96 %     | Adjusts the proportion of the flanger sound that is fed back into the effect.  Negative (-) settings will invert the phase. |
| Balance   | 0~100           | Balance the Volume between the direct and the effect sound.                                                                 |

| Parameter | Setting     | Explanation                                                                                                    |
|-----------|-------------|----------------------------------------------------------------------------------------------------|
| PreDelay  | 0 ~ 100 ms  | Adjusts the delay from the direct signal and the moment when the flanger starts working.                                 |
| Phase     | 0 ~ 180 deg | This sets the LFO phase difference between the left and right, in steps of 10 degrees It give more spatial of the sound. |

#### 6: Chorus

This effect adds thickness and warmth to the sound by modulating the delay time of the input signal. You can add spread to the sound by offsetting the phase of the left and right LFOs from each other.

| Parameter | Setting         | Explanation                                                                             |
|-----------|-----------------|-----------------------------------------------------------------------------------------|
| Rate      | 0.10 ~ 12.50 Hz | Adjust the modulation speed.                                                            |
| Intensity | 0 ~ 100         | Allows you to set the chorus intensity.                                                 |
| Feedback  | -96 ~ +96 %     | Adjusts the proportion of the chorus sound that is fed back into the effect.            |
|           |                 | Negative (–) settings will invert the phase.                                            |
| Balance   | 0~100           | Balance the Volume between the direct and the effect sound.                             |
| PreDelay  | 0 ~ 100 ms      | Adjusts the delay from the direct signal and the moment when the chorus starts working. |
| Phase     | 0 ~ 180 deg     | This sets the LFO phase difference between the left and right, in steps of 10 degrees.  |

#### 7: Phaser

This effect creates a swell by shifting the phase. It is very effective on electric piano sounds. You can add spread to the sound by offsetting the phase of the left and right LFOs from each other.

| Parameter            | Setting                                      | Explanation                                                                            |
|----------------------|----------------------------------------------|----------------------------------------------------------------------------------------|
| Rate                 | 0.10 ~ 12.50 Hz                              | Adjust the modulation speed.                                                           |
| Intensity            | 0 ~ 100                                      | Allows you to set the phaser intensity.                                                |
| Feedback -96 ~ +96 % | -96 ~ +96 %                                  | Adjusts the proportion of the phaser sound that is fed back into the effect.           |
|                      | Negative (-) settings will invert the phase. |                                                                                        |
| Phase                | 0 ~ 180 deg                                  | This sets the LFO phase difference between the left and right, in steps of 10 degrees. |

#### 8: Reverb

This effect adds reverberation to the sound, simulating an acoustic space as a room or a larger halls or stadiums.

| Parameter | Setting Explanation    |                                                                                                    |
|-----------|------------------------|----------------------------------------------------------------------------------------------------|
| Level     | 0 ~ 127                | Set the quantity of Reverb effect                                                                                                    |
| Damping   | <b>Damping</b> 0 ~ 127 | Adjusts the amount of damping of the room (Carpet, Wood, Brick, Concrete, Marble).                                                                                                    |
| Damping   |                        | Higher values increase the amount of high-frequency attenuation.                                                                                                    |
| Room Size | 0 ~ 127                | It determines the size of the simulated room.                                                                                                    |
| Width     | 0 ~ 127                | Adjusts the stereo width of the Reverb effect. Higher value increase the stereo width.                                                                                                 |
| PreDelay  | 0 ~ 100 ms             | Adjusts the delay from the direct signal and the moment when the reverb starts working. This is used to simulate the distance between the original signal and the reflective surfaces. |

### 9: Delay

The delay effect is used to simulate echo (repetition).

| Parameter | Setting     | Explanation                                                                 |
|-----------|-------------|-----------------------------------------------------------------------------|
| Delay L   | 0 ~ 750 ms  | Sets the delay time for the left channel.                                   |
| Delay R   | 0 ~ 750 ms  | Sets the delay time for the right channel.                                  |
| Feedback  | -96 ~ +96 % | Adjusts the proportion of the delay sound that is fed back into the effect. |
|           |             | Negative (–) settings will invert the phase.                                |
| Wet       | 0 ~ 100 %   | Adjust the quantity of the delayed ("wet") signal.                          |
| Dry       | 0 ~ 100 %   | Adjust the quantity of the unmodified ("dry") signal.                       |

## 10: Cross Delay

Cross Delay allows you to create advanced stereo delay.

Each echo can be sent to the opposite channel from the source signal (echo of the left channel is heard on the right).

| Parameter | Setting     | Explanation                                                                                                    |
|-----------|-------------|----------------------------------------------------------------------------------------------------|
| Delay L   | 0 ~ 750 ms  | Sets the delay time for the left channel.                                                                          |
| Delay R   | 0 ~ 750 ms  | Sets the delay time for the right channel.                                                                         |
| Feedback  | -96 ~ +96 % | Adjusts the proportion of the delay sound that is fed back into the effect.  Negative (–) settings will invert the |
|           |             | phase.                                                                                                    |
| Wet       | 0 ~ 100 %   | Adjust the quantity of the delayed ("wet") signal.                                                                 |
| Dry       | 0 ~ 100 %   | Adjust the quantity of the unmodified ("dry") signal.                                                              |

## 11: Triple Tap Delay

The Triple Tap Delay produces three delay sounds: center, left and right.

| Parameter | Setting     | Explanation                                                                 |
|-----------|-------------|-----------------------------------------------------------------------------|
| Delay L   | 0 ~ 750 ms  | Sets the delay time for the left channel.                                   |
| Delay R   | 0 ~ 750 ms  | Sets the delay time for the right channel.                                  |
| Delay C   | 0 ~ 750 ms  | Sets the delay time for the center (L+R) channel.                           |
| Feedback  | -96 ~ +96 % | Adjusts the proportion of the delay sound that is fed back into the effect. |
|           |             | Negative (–) settings will invert the phase.                                |
| Level L   | 0 ~ 100     | Adjust the volume of the left delay sound.                                  |
| Level R   | 0 ~ 100     | Adjust the volume of the right delay sound.                                 |
| Level C   | 0 ~ 100     | Adjust the volume of the center delay sound.                                |
| Wet       | 0 ~ 100 %   | Adjust the quantity of the delayed ("wet") signal.                          |
| Dry       | 0 ~ 100 %   | Adjust the quantity of the unmodified ("dry") signal.                       |

## 12: Rotary

The rotary is a typical effect generated by the rotation of the speakers, this rotation creates a Larsen effect. It gives spaciousness to the sound.

|              |                           | Υ                                                                           |
|--------------|---------------------------|-----------------------------------------------------------------------------|
| Parameter    | Setting                   | Explanation                                                                 |
| Speed        | Slow, Fast                | Switches the speaker rotation speed between slow and fast.                  |
|              |                           | This parameter allows you to manually control the wheel brake.              |
| Brake        | Off, On                   | Off is the default; the tone wheels will turn normally.                     |
|              |                           | Changing this to On will make the tone wheels gradually slow down and stop. |
| Vibrato Sw   | Off, On                   | Disable and enable the vibrato effect.                                      |
|              | V1, C1, V2, C2,<br>V3, C3 | This selects one of the six classic Vibrato/<br>Chorus presets.             |
| Vibrato Type |                           | "V" stands for Vibrato, and "C" stands for Chorus.                          |

## 13: Tremolo

This effect cyclically modulates (Speed) the amplitude (Intensity) to add tremolo to the sound.

| Parameter Setting |                 | Explanation                           |  |
|-------------------|-----------------|---------------------------------------|--|
| Speed             | 0.10 ~ 12.50 Hz | Sets the speed of the tremolo effect. |  |
| Intensity         | 0 ~ 100         | Depth to which the effect is applied. |  |

### 14: Tremolo Pan

This effect is similar to the Tremolo. It include an extra parameter that indicate the phase between the left or right channel.

| Parameter | Setting         | Explanation                                                                                  |
|-----------|-----------------|----------------------------------------------------------------------------------------------|
| Speed     | 0.10 ~ 12.50 Hz | Sets the speed of the tremolo effect.                                                        |
| Intensity | 0 ~ 100         | Depth to which the effect is applied.                                                        |
| Phase     | 0 ~ 180 deg     | This sets the LFO phase difference<br>between the left and right, in steps of<br>10 degrees. |

#### 15: Overdrive

This effect is designed to work and sound like an old tube amp turned up loud. It suitable for hard rock and similar musical genres.

| Parameter | Setting           | Explanation                                                                       |
|-----------|-------------------|-----------------------------------------------------------------------------------|
| Drive     | 1 ~ 100           | Higher Drive settings, mean more distortion.                                      |
| Tone      | 100 Hz ~ 10.0 KHz | Use this parameter to accent or attenuate certain dominant or unwanted overtones. |
| Level     | 0~100             | Increase or decrease the volume of the effect.                                    |
| Low Freq  | 80 ~ 400          | Selects the frequency of the low range.                                           |
| Low Gain  | -12 ~ 0 ~ +12     | Adjusts the gain of the low frequency.                                            |
| High Freq | 800Hz ~ 8KHz      | Selects the frequency of the high range.                                          |
| High Gain | -12 ~ 0 ~ +12     | Adjusts the gain of the high frequency.                                           |

### 16: Wah-Wah

It is a type of effect that alters the tone and frequencies of the input signal to create a unique sound, mimicking the human voice and taking the onomatopeic name "Wah-Wah".

| Parameter        | Setting                                 | Explanation                                                                                                    |
|------------------|-----------------------------------------|----------------------------------------------------------------------------------------------------|
|                  | 3                                       | Auto: The "Manual" parameter is automatically controlled by the internal LFO.                                                                                                    |
| Mode             | Auto, Manual                            | Manual: The "Manual" parameter is controlled by the expression pedal or the WHELL 2 (if your instrument is equiped with WHELL 2). Remember that in addition, the Expression Pedal socket must be assigned to the function "FX-MANUAL". See "Added a New Function to the Expression Pedal and Wheel2 (FX MANUAL)" (p. 10). |
|                  |                                         | Adjusts the center frequency at which the effect is applied.                                                                                                    |
| Manual           | 0 ~ 127                                 | This parameter can be also controlled<br>by the expression pedal or the WHELL<br>2 (if your instrument is equiped with<br>WHELL 2). Remember that in addition,<br>the Expression Pedal socket must be<br>assigned to the function "FX-MANUAL".<br>See "EXPRESSION PEDAL" (p. 40).                                         |
|                  |                                         | Low Pass: The wah effect will be applied over a low frequency range.                                                                                                    |
|                  | Low Pass, High Pass,<br>Band Pass, Peak | <b>High Pass</b> : The wah effect will be applied over a high frequency range.                                                                                                    |
| Filter           |                                         | Band Pass: The wah effect will be<br>applied over a narrow frequency<br>range.                                                                                                    |
|                  |                                         | <b>Peak</b> : The wah effect will be applied over a specific center frequency.                                                                                                    |
| Low Freq         | 100Hz ~ 10.0KHz                         | Selects the frequency of the low range.                                                                                                    |
| High Freq        | 100Hz ~ 10.0KHz                         | Selects the frequency of the High range.                                                                                                    |
| Low Q            | 0.5 ~ 10.0                              | Move this parameter to adjusts the                                                                                                    |
| Hi Q             | 0.5 ~ 10.0                              | width of the area around the Low or<br>High Frequecy.                                                                                                    |
| LFO Rate         | 0.1Hz ~ 12.50Hz                         | Frequency of modulation.                                                                                                    |
| LFO Curve        | Linear, Quadratic                       | LFO curve trend.                                                                                                    |
| Balance          | 0 %~ 100%                               | Adjusts the balance between original and the effect sound.                                                                                                    |
| Env<br>Threshold | -40dB ~ 0dB                             | Adjust the threshold of the envelop                                                                                                    |
| Env<br>Attack    | 0ms ~ 250ms                             | Adjust the attack of the envelop                                                                                                    |
| Env<br>Release   | 0ms ~ 1000ms                            | Adjust the release of the envelop                                                                                                    |

| Parameter | Setting         | Explanation                                 |
|-----------|-----------------|---------------------------------------------|
| Low Freq  | 100Hz ~ 10.0KHz | Selects the frequency of the low range.     |
| High Freq | 100Hz ~ 10.0KHz | Selects the frequency of the High range.    |
| Low Q     | 0.5 ~ 10.0      | Move this parameter to adjusts the width of |
| Hi Q      | 0.5 ~ 10.0      | the area around the Low or High Frequecy.   |

**18: Compressor**This filter that attenuates ("cut") some frequency range.

| Parameter    | Setting       | Explanation                                                                                                    |
|--------------|---------------|----------------------------------------------------------------------------------------------------|
| Threshold    | -40dB ~ 0dB   | The compression is activated only when the input signal exceeds the threshold level. Input levels above the threshold will be compressed, and input levels below the threshold will not be compressed. |
|              |               | This parameter determines how strong is the compression.                                                                                                    |
|              |               | • At 1:1, the compressor has no effect.                                                                                                    |
| Ratio        | 1:1 ~ inf:1   | For all other values the output signal will<br>be compressed in according to the ratio<br>value.                                                                                                    |
|              |               | <ul> <li>At Inf:1, the compressor becomes a<br/>brick-wall limiter; once the signal hits the<br/>Threshold, the output level will no longer<br/>increase, regardless of the input level.</li> </ul>    |
| Knee Width   | 0.0 ~1.0      | Increasing this value will produce a more soft volume change around the Threshold level.                                                                                                    |
| Attack Time  | 0ms ~ 250ms   | This parameter determines how quickly the compressor will take affect after the signal crosses above the threshold.                                                                                    |
| Release Time | 0ms ~ 1000ms  | This parameter controls how quickly the compressor will stop reducing volume level after the signal falls below the threshold.                                                                         |
| Makeup       | -24dB ~ -24dB | Allows you to boost the compressed signal. as compression often attenuates the signal significantly.                                                                                                   |
| Stereo Link  | Off, On       | Set the parameter "On" to operate in stereo mode.                                                                                                    |

## 17: Cut Filter

This filter that attenuates ("cut") some frequency range.

| Parameter             | Setting                                                                                                    | Explanation                                                                                                    |
|-----------------------|----------------------------------------------------------------------------------------------------|----------------------------------------------------------------------------------------------------|
| <b>Manual</b> 0 ~ 127 |                                                                                                    | Adjusts the center frequency at which the effect is applied.                                                          |
|                       | This parameter can be also controlled by the expression pedal or the WHELL 2 (if your instrument is equiped with WHELL 2). Remember that in addition, the Expression Pedal socket must be assigned to the function "FX-MANUAL". See "EXPRESSION PEDAL" (p. 40). |                                                                                                    |
| Slope                 | 12db/Ocatve,<br>24db/Ocatve                                                                                                    | The slope of filter attenuation is usually quantified in decibels per octave.                                         |
| Type                  | Low Pass, High<br>Pass, Band Pass,<br>Peak                                                                                                    | Low Pass: Attenuates the frequencies above a cutoff frequency, allowing low frequencies to pass through the filter.   |
|                       |                                                                                                    | High Pass: Attenuates the frequencies below a cutoff frequency, allowing high frequencies to pass through the filter. |
|                       |                                                                                                    | <b>Band Pass</b> : The filter is applied over a narrow frequency range.                                               |
|                       |                                                                                                    | Peak: The filter is applied over a specific                                                                           |

## VIVO SX7's Tone List

| Num.    | Name           | PC | CC00 |
|---------|----------------|----|------|
| PIANO   |                |    |      |
| 0001    | VIVO Grand     | 2  | 0    |
| 0002    | Pop Grand      | 2  | 1    |
| 0003    | VIVO Live      | 2  | 2    |
| 0004    | Classic Grand  | 1  | 0    |
| 0005    | VIVO Upright   | 1  | 2    |
| 0006    | Romantic       | 1  | 1    |
| 0007    | Ragtime        | 4  | 0    |
| 0008    | Honky Tonk     | 4  | 1    |
| 0009    | Elec.Grand     | 3  | 2    |
| 0010    | E.Grand Trem   | 3  | 3    |
| 0011    | Rock Piano     | 3  | 1    |
| E. PIAN | О              |    |      |
| 0012    | Dyno Stage     | 5  | 0    |
| 0013    | Suitcase       | 5  | 1    |
| 0014    | Phaser EP      | 5  | 2    |
| 0015    | Wurly          | 5  | 5    |
| 0016    | Trem.Wurly     | 5  | 6    |
| 0017    | Soft E.Piano   | 5  | 3    |
| 0018    | Bright E.Piano | 5  | 4    |
| 0019    | FM Full Tines  | 6  | 0    |
| 0020    | FM E.Piano     | 6  | 1    |
| PERCU   | SSIVE          |    |      |
| 0021    | Cool Clav      | 8  | 0    |
| 0022    | Groovy Clav    | 8  | 1    |
| 0023    | Doctor Clav    | 8  | 2    |
| 0024    | Funky Clav     | 8  | 3    |
| 0025    | Vibraphone     | 12 | 0    |
| 0026    | Celesta        | 9  | 0    |
| 0027    | Xylophone      | 14 | 0    |
| 0028    | Marimba        | 13 | 0    |
| 0029    | Coupled Hps.   | 7  | 2    |
| 0030    | Harpsi 8'      | 7  | 0    |
| 0031    | Harpsi 4'      | 7  | 1    |
| 0032    | Pop Harpsi     | 7  | 3    |
| 0033    | Harp           | 47 | 0    |
| ORGAN   | l .            |    |      |
| 0034    | Jazz Organ     | 18 | 0    |
| 0035    | Blues Organ    | 18 | 1    |
| 0036    | Reggae Organ   | 17 | 0    |
| 0037    | R&B Organ      | 17 | 1    |
| 0038    | Rock Organ     | 19 | 0    |
| 0039    | Gospel Organ   | 19 | 1    |
| 0040    | Pop Organ      | 17 | 2    |
| 0041    | Principal      | 20 | 0    |
| 0042    | Princip&Flute  | 20 | 1    |

| Num.   | Name          | PC  | CC00 |  |
|--------|---------------|-----|------|--|
| 0043   | Church        | 20  | 2    |  |
| 0044   | Mixture       | 20  | 3    |  |
| STRING | S             |     |      |  |
| 0045   | Slow Strings  | 50  | 0    |  |
| 0046   | Strings       | 50  | 1    |  |
| 0047   | Fast Strings  | 49  | 0    |  |
| 0048   | Strings Ens.  | 50  | 2    |  |
| 0049   | Orchestra     | 49  | 1    |  |
| 0050   | Dark Strings  | 50  | 3    |  |
| 0051   | Strings Pad   | 51  | 0    |  |
| 0052   | Syn. Strings  | 51  | 1    |  |
| 0053   | 80's Strings  | 52  | 0    |  |
| PAD/CI | HOIR          |     |      |  |
| 0054   | Warm Pad      | 90  | 0    |  |
| 0055   | Soft Pad      | 90  | 1    |  |
| 0056   | Square Pad    | 90  | 2    |  |
| 0057   | Mmh Choir     | 53  | 0    |  |
| 0058   | Dark Pad      | 54  | 0    |  |
| 0059   | Classic Choir | 53  | 1    |  |
| 0060   | Choir Pad     | 54  | 1    |  |
| 0061   | Synth Vox     | 55  | 0    |  |
| 0062   | Space Vox     | 55  | 1    |  |
| BRASS  | /SYNTH        | •   |      |  |
| 0063   | Brass Sect.   | 62  | 0    |  |
| 0064   | Brass Ens.    | 62  | 1    |  |
| 0065   | Synth Brass   | 63  | 0    |  |
| 0066   | Poly Brass    | 63  | 1    |  |
| 0067   | Fanta Bell    | 101 | 0    |  |
| 0068   | Dexi Heaven   | 101 | 1    |  |
| 0069   | Poly Synth    | 91  | 0    |  |
| 0070   | Super Saw     | 91  | 1    |  |
| 0071   | Fast Synth    | 91  | 2    |  |
| GUITAI | R/BASS        |     |      |  |
| 0072   | Nylon Guitar  | 25  | 0    |  |
| 0073   | Steel Guitar  | 26  | 0    |  |
| 0074   | Jazz Guitar   | 27  | 0    |  |
| 0075   | Overdrive GT. | 30  | 0    |  |
| 0076   | Acoustic Bs.  | 33  | 0    |  |
| 0077   | Fingered Bs.  | 34  | 0    |  |
| 0078   | Picked Bs.    | 35  | 0    |  |
| 0079   | Ac.Bass&Ride  | 33  | 1    |  |
| 0080   | Synth Bass    | 39  | 0    |  |
|        |               |     |      |  |

# Troubleshooting

| Symptom                                                                                                    | Action                                                                                                    | Page |  |
|----------------------------------------------------------------------------------------------------|----------------------------------------------------------------------------------------------------|------|--|
| Power turns automatically off.                                                                                  | This is normal and due to the Auto Power Off function. If necessary, set the parameter of the Auto Power Off function.                                                                           | 43   |  |
|                                                                                                    | If you don't need the power to turn off automatically, turn the "AUTO OFF" setting "Disable".                                                                                                    |      |  |
|                                                                                                    | Is the AC adaptor/power cord correctly connected to an AC outlet and to the VIVO SX7?                                                                                                    |      |  |
|                                                                                                    | NOTE                                                                                                    | 12   |  |
| The instrument does not turn on.                                                                                | Do not use any AC adaptor or power cord other than the ones included. Doing so will cause malfunctions.                                                                                          | 12   |  |
|                                                                                                    | Could you have turned the power on again immediately after turning the power off?                                                                                                    |      |  |
|                                                                                                    | Allow an interval of at least five seconds before turning the power on again.                                                                                                    | -    |  |
|                                                                                                    | Did you switch the VIVO SX7 on?                                                                                                    | 13   |  |
|                                                                                                    | Could the [VOLUME] knob be turned down? Select a higher setting.                                                                                                    | -    |  |
|                                                                                                    | Could the part volume settings have been minimized?                                                                                                    | 21   |  |
| No sound from the VIVO SX7's OUTPUT sockets.                                                                    | Check the "Level" setting of each part.                                                                                                    | 21   |  |
|                                                                                                    | Have you connected a MIDI keybaord or a personal computer to the VIVO SX7?                                                                                                    | 17   |  |
|                                                                                                    | Check whether the MIDI transmission channels of the external keyboard or computer correspond to the VIVO SX7 's reception channels.                                                              | 17   |  |
| The volume level of the instrument is too low when                                                              | Could you be using a connection cable that contains a resistor?                                                                                                    | -    |  |
| it is connected to an amplifier.                                                                                | Use a connection cable that doesn't contain a resistor.                                                                                                    |      |  |
| Insufficient volume from or to a device connected to                                                            | Could the USB AUDIO Input Level be down? Select a higher setting.                                                                                                    | 18   |  |
| the VIVO SX7's USB port.                                                                                        | Could the USB AUDIO Output Level be down? Select a higher setting.                                                                                                    | 18   |  |
| The pitch of the instrument is incorrect.                                                                       | Is the "Tuning" or "Temperament" setting appropriate? Check the parameters.                                                                                                    | 40   |  |
| The pitch of the instrument is incorrect.                                                                       | Did you transpose the instrument?                                                                                                    | 39   |  |
|                                                                                                    | Is the external amplifier or other device used with the VIVO SX7 connected to a different AC power outlet?                                                                                       | -    |  |
| A "buzz" is heard from the external amplifier.                                                                  | Connect the amplifier or other device to the same AC outlet as the VIVO SX7.                                                                                                    |      |  |
| A 5022 Is fleated from the external amplifier.                                                                  | The noise may be due to interference caused by the use of a mobile phone in close proximity to the instrument.                                                                                   | -    |  |
|                                                                                                    | Turn off the mobile phone, or use it further away from the instrument.                                                                                                    |      |  |
| After connecting the VIVO SX7's USB COMPUTER port to your computer, the VIVO SX7 doesn't receive MIDI messages. | The VIVO SX7 may be receiving on a MIDI channel on which the MIDI controller doesn't transmit. Correct the MIDI controller's transmit channel.                                                   | 42   |  |
| Unable to read from/write to USB Memory.                                                                        | Check the format of your USB Memory. The VIVO SX7 can use USB Memory that has been formatted as FAT. If your USB Memory was formatted using any other method, please re-format it as MS-DOS FAT. | -    |  |
| Can't save to LISP Momeny                                                                                       | Could the USB Memory be write protected?                                                                                                    | -    |  |
| Can't save to USB Memory.                                                                                       | Is there sufficient free space on the USB Memory?                                                                                                    | -    |  |

# 21 Specifications

|                           | ITEMS                          | VIVO SX7                                                                                                    |  |  |
|---------------------------|--------------------------------|----------------------------------------------------------------------------------------------------|--|--|
| TONE GENERATOR            |                                | T2L: Sampling and Modelling Technology                                                                                                    |  |  |
| MODELLING                 |                                | Reactive to player articulation                                                                                                    |  |  |
| SAMPLING                  |                                | XXL wave size, holophonic recording up to 15 seconds on lower piano notes                                                                                                    |  |  |
| SOUND WAVE                | FORMAT                         | 24 bit linear - 48 KHz (Internal processing and DSP at 32 bit floating)                                                                                                    |  |  |
| DIGITAL ANALO             | OG CONVERTION (DAC)            | 24 bit linear - 48 KHz, Dynamic Range, S/N:106dB                                                                                                    |  |  |
| MAXIMUM POI               | LYPHONY                        | Unlimited with 320 Oscillator                                                                                                    |  |  |
| SOUNDS                    |                                | 80 + Unlimited User (depending on the internal memory free), downloadable with file extensions .DXS and .SF2                                                                                                    |  |  |
| MEMORY                    |                                | Internal: 80                                                                                                    |  |  |
|                           |                                | User: Unlimited loadable from USB Memory                                                                                                    |  |  |
| MIDI PART                 |                                | 3                                                                                                    |  |  |
| MIDI TOUCH SENSITIVITY    |                                | Velocity adjustment (pp, p, mf,f,ff)                                                                                                    |  |  |
| REVERB                    |                                | 24 Types                                                                                                    |  |  |
| EFFECTS                   |                                | 6 independent DSP Effects ( 2 x 3 Parts) using "seamless changes" technology at effect recall                                                                                                    |  |  |
| MASTER EQUA               | LIZER                          | 3-band Digital Equalizer                                                                                                    |  |  |
| MASTER TUNIN              | NG .                           | YES: 415,4Hz to 466,1 Hz (adjustable increments of 0,1 Hz) + 2 Preset (440 Hz, 442 Hz)                                                                                                    |  |  |
| TEMPERAMEN                | Т                              | 9 Types                                                                                                    |  |  |
| USER TEMPERA              | AMENT                          | 3 User                                                                                                    |  |  |
| RHYTHM PATT               | ERNS                           | X MURE APP for i-Phone and i-Pad (FREE) with multitracks audio patterns                                                                                                    |  |  |
| DISPLAY                   |                                | Graphic LCD 128 x 64 dots Organic LED, high contrast type                                                                                                    |  |  |
|                           | DC IN socket                   | for supplied AC adaptor                                                                                                    |  |  |
|                           | Unbalanced Output (L/Mono, R)  | acks 1/4-inch phone type x 2                                                                                                    |  |  |
|                           | Balanced Output (L, R)         | XLR type x 2                                                                                                    |  |  |
|                           | Phones jacks                   | 1 x Stereo 1/4-inch phone type                                                                                                    |  |  |
| CONNECTORS                | LICE COMPLITED (Towns Downsta) | Digital Audio OUT on USB (24 bit, 48 Khz)                                                                                                    |  |  |
| CONNECTORS                | USB COMPUTER (Type B port)     | Digital Audio IN on USB (24 bit, 48 Khz)                                                                                                    |  |  |
|                           | USB MEMORY (Type A port)       | To Host (MIDI), To Device (MEMORY)                                                                                                    |  |  |
|                           | MIDI sockets                   | IN, THRU                                                                                                    |  |  |
|                           | DAMPER Pedal (HOLD) socket     | Progressive Damper Action Pedal with sympatetic resonance simulation (Accept on/off pedal also)                                                                                                    |  |  |
|                           | ASSIGN Pedal socket            | Assignable (default Expression)                                                                                                    |  |  |
| Power Supply              |                                | 12V DC 2A , supplied AC/DC adaptor                                                                                                    |  |  |
|                           |                                | Stand By: < 0,2 W                                                                                                    |  |  |
| POWER CONSUMPTION         |                                | Maximum: < 9 W                                                                                                    |  |  |
|                           |                                | "ErP" LEVEL VI for Echo efficiency on stand-by consumption                                                                                                    |  |  |
| DIMENSIONS                |                                | 292 (W) x 173 (D) x 87 mm (H)                                                                                                    |  |  |
|                           |                                | 11-1/2 (W) x 6-13/16 (D) x 3-7/16 (H) inches                                                                                                    |  |  |
| WEIGHT                    |                                | 1.9 kg (excluding AC adaptor)                                                                                                    |  |  |
|                           |                                | 4 lbs 4 oz (excluding AC adaptor)                                                                                                    |  |  |
| SUPPLIED ACCESSORIES      |                                | Quick guide                                                                                                    |  |  |
|                           |                                | AC adaptor (DEXIBELL DYS624-120200W)                                                                                                    |  |  |
| OPTIONS (sold separately) |                                | <ul> <li>DX CP1 continuous sustain pedal with selectable 'mode switch (Switch, continuous)</li> <li>DX SP1 switch pedal with selectable mode switch (normally closed, normally open)</li> <li>DX HF7 Stereo headphones</li> </ul> |  |  |

#### NOTE

In the interest of product, the specification and description are subject to change without notice.

# 22 Index

| Symbols                                                                                                    |               | M                                                          |                  | 32                                       |                                         |
|----------------------------------------------------------------------------------------------------|---------------|------------------------------------------------------------|------------------|------------------------------------------|-----------------------------------------|
| •                                                                                                    |               | MAIN SETTING                                               | 39               | SETTING                                  |                                         |
| Α                                                                                                    |               | Master Equalizer                                           | 31               | SETTING Parameters Group                 | p <b>39</b>                             |
| AC Adaptor                                                                                                    | 12            | MASTER TUNE                                                | 40               | Sound Effects                            | 23                                      |
| Adding a Library                                                                                                    | 25            | Memories                                                   |                  | Sound Library                            | 24                                      |
| Audio Level (USB)                                                                                                    | 18            | Exporting the Internal Memory                              | Set in the       | Sounds                                   |                                         |
| AUTO OFF                                                                                                    | 14            | USB Memory                                                 | 34               | Personalizing Your Sounds                | 28                                      |
|                                                                                                    |               | Importing Memory Set from the<br>Memory into Internal Memo |                  | Sound Setup                              | 27                                      |
| В                                                                                                    |               | Recalling your settings from an Memory                     | •                | Specifications                           | 49                                      |
| С                                                                                                    |               | Recalling your settings from Inte                          |                  | Т                                        |                                         |
| Computer                                                                                                    | 18            | Memory                                                     | 32               | T2L EDITOR                               | 39                                      |
| Connect a MIDI Keyboard                                                                                                    |               | Renaming a Memory                                          | 34               | T2L-Modelling                            |                                         |
| CONTROLS                                                                                                    |               | Saving Your Settings in the Inter<br>Memory                | nal<br><b>32</b> | TEMPERAMENT                              |                                         |
|                                                                                                    |               | Working with the Memories                                  | 32               |                                          | 41                                      |
| Cursor Operation                                                                                                    | 15            | MEMORY                                                     | 42               | Tones Selecting Tones                    | 19,21                                   |
| Moving the cursor                                                                                                    | 16            | MENU                                                       |                  | Transpose                                | 13,21                                   |
| , and the second second |               | MENU Options (Advanced Section                             | on) <b>38</b>    | Transposing the pitch of the             | ne kevboard or/                         |
| D                                                                                                    |               | MIDI                                                       | 42               | and song                                 | , , , , , , , , , , , , , , , , , , , , |
| DAMPER PEDAL                                                                                                    | 40            | MIDI Channels                                              | 17               | 31                                       |                                         |
| DC IN jack                                                                                                    | 12            | MIDI Reception                                             | 21               | TRANSPOSE                                | 39                                      |
| Demo                                                                                                    | 14            | MIDI Settings                                              |                  | Troubleshooting                          | 48                                      |
| Display                                                                                                    | 15            |                                                            | = :              | TUNE                                     |                                         |
|                                                                                                    |               | N                                                          |                  | MASTER TUNE                              | 40                                      |
| E                                                                                                    |               |                                                            |                  | TUNING                                   | 40                                      |
| Effect                                                                                                    |               | 0                                                          |                  |                                          |                                         |
| Reverb Effect                                                                                                    | 23            |                                                            |                  | U                                        |                                         |
| EFFECTS                                                                                                    | 39            | P                                                          |                  | USB Audio Feature                        | 18                                      |
| Export                                                                                                    |               | Parameters                                                 |                  | USB Audio Level                          | 18                                      |
| Exporting the Internal Memory                                                                                                    | Set <b>34</b> | GLOBAL                                                     | 43               | USB Memory                               |                                         |
| Exporting a Sound Set                                                                                                    | 27            | Part Settings                                              | 21               | Connecting an USB Memo                   |                                         |
|                                                                                                    |               | PEDAL                                                      |                  | Exporting the Internal Mer<br>USB Memory | nory Set in the                         |
| F                                                                                                    |               | DAMPER PEDAL                                               | 40               | 34                                       |                                         |
| Factory Reset                                                                                                    | 31            | PEDAL ASSIGN                                               | 40               | Importing Memory Set fro                 |                                         |
| Factory Sounds                                                                                                    | 31            | Pitch of the Parts                                         | 21               | Memory into Internal                     | •                                       |
| File name                                                                                                    |               | Power On/Off                                               | 13               | Recalling your settings from<br>Memory   | m an USB<br><b>34</b>                   |
| Assigning the Name You Specif                                                                                                    | y <b>16</b>   | Turning the Power On/Off                                   | 13               | Saving Your Settings in the <b>32</b>    | USB Memory                              |
| G                                                                                                    |               | Q                                                          |                  | USB MIDI                                 | 17                                      |
| GLOBAL                                                                                                    | 43            | R                                                          |                  | V                                        |                                         |
|                                                                                                    |               | Remove and Add Sound Libraries                             | 24               |                                          |                                         |
| Н                                                                                                    |               | Rename                                                     | 24               | VOLUME knob                              | 8                                       |
|                                                                                                    |               | Renaming a Memory                                          | 34               | W                                        |                                         |
| Import                                                                                                    |               | Reverb                                                     |                  |                                          |                                         |
| Importing Memory Set                                                                                                    | 35            | Reverb Effect                                              | 23               | Χ                                        |                                         |
| Importing a Sound Set                                                                                                    | 27            | REVERB                                                     | 40               | X MURE                                   | 37                                      |
| J                                                                                                    |               | S                                                          |                  | Υ                                        |                                         |
|                                                                                                    |               | Save                                                       |                  |                                          |                                         |
| К                                                                                                    |               | Saving Your Settings in the Inter<br>Memory                | nal<br><b>32</b> | Z                                        |                                         |
|                                                                                                    |               | Saving Your Settings in the USB                            | Memory           |                                          |                                         |

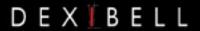

## **DEXIBELL** is a brand of

PROEL SPA (Worldwide Headquarters) Via alla Ruenia, 37/43 64027 Sant'Omero (TE) - ITALY Tel. +39 0861 81241 Fax +39 0861 887865 P.I. 00778590679 N.Reg.AEE IT 08020000002762

> info@dexibell.com www.dexibell.com